### **Oracle8i interMedia Text**

Migration

Release 8.1.5

February 1999

Part No. A67845-01

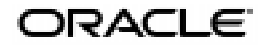

Oracle8*i* ConText to *inter*Media Text Migration, Release 8.1.5

Part No. A67845-01

Copyright © 1996, 1999, Oracle Corporation. All rights reserved.

Primary Author: Colin McGregor

Contributors: Chandu Bhavsar, D. Yitzik Brenman, Steve Buxton, Anny Chan, Chung-Ho Chen, Paul Dixon, Mohammad Faisal, Garret Kaminaga, Jeff Krauss, Bryn Llewellyn, Kavi Mahesh,Yasuhiro Matsuda, Monal Sonecha, and Steve Yang.

**The Programs are not intended for use in any nuclear, aviation, mass transit, medical, or other inherently dangerous applications. It shall be the licensee's responsibility to take all appropriate fail-safe, backup, redundancy and other measures to ensure the safe use of such applications if the Programs are used for such purposes, and Oracle disclaims liability for any damages caused by such use of the Programs.**

The Programs (which include both the software and documentation) contain proprietary information of Oracle Corporation; they are provided under a license agreement containing restrictions on use and disclosure and are also protected by copyright, patent, and other intellectual and industrial property laws. Reverse engineering, disassembly, or decompilation of the Programs is prohibited.

The information contained in this document is subject to change without notice. If you find any problems in the documentation, please report them to us in writing. Oracle Corporation does not warrant that this document is error free. Except as may be expressly permitted in your license agreement for these Programs, no part of these Programs may be reproduced or transmitted in any form or by any means, electronic or mechanical, for any purpose, without the express written permission of Oracle Corporation.

If the Programs are delivered to the U.S. Government or anyone licensing or using the Programs on behalf of the U.S. Government, the following notice is applicable:

**Restricted Rights Notice** Programs delivered subject to the DOD FAR Supplement are "commercial computer software" and use, duplication, and disclosure of the Programs including documentation, shall be subject to the licensing restrictions set forth in the applicable Oracle license agreement. Otherwise, Programs delivered subject to the Federal Acquisition Regulations are "restricted computer software" and use, duplication, and disclosure of the Programs shall be subject to the restrictions in FAR 52.227-19, Commercial Computer Software - Restricted Rights (June, 1987). Oracle Corporation, 500 Oracle Parkway, Redwood City, CA 94065.

Oracle is a registered trademark, and ConText, Net8, PL/SQL, Oracle7, Oracle8, Oracle8*i,* Oracle Call Interface, SQL\*Plus, and SQL\*Loader are trademarks or registered trademarks of Oracle Corporation. All other company or product names mentioned are used for identification purposes only and may be trademarks of their respective owners.

## **Contents**

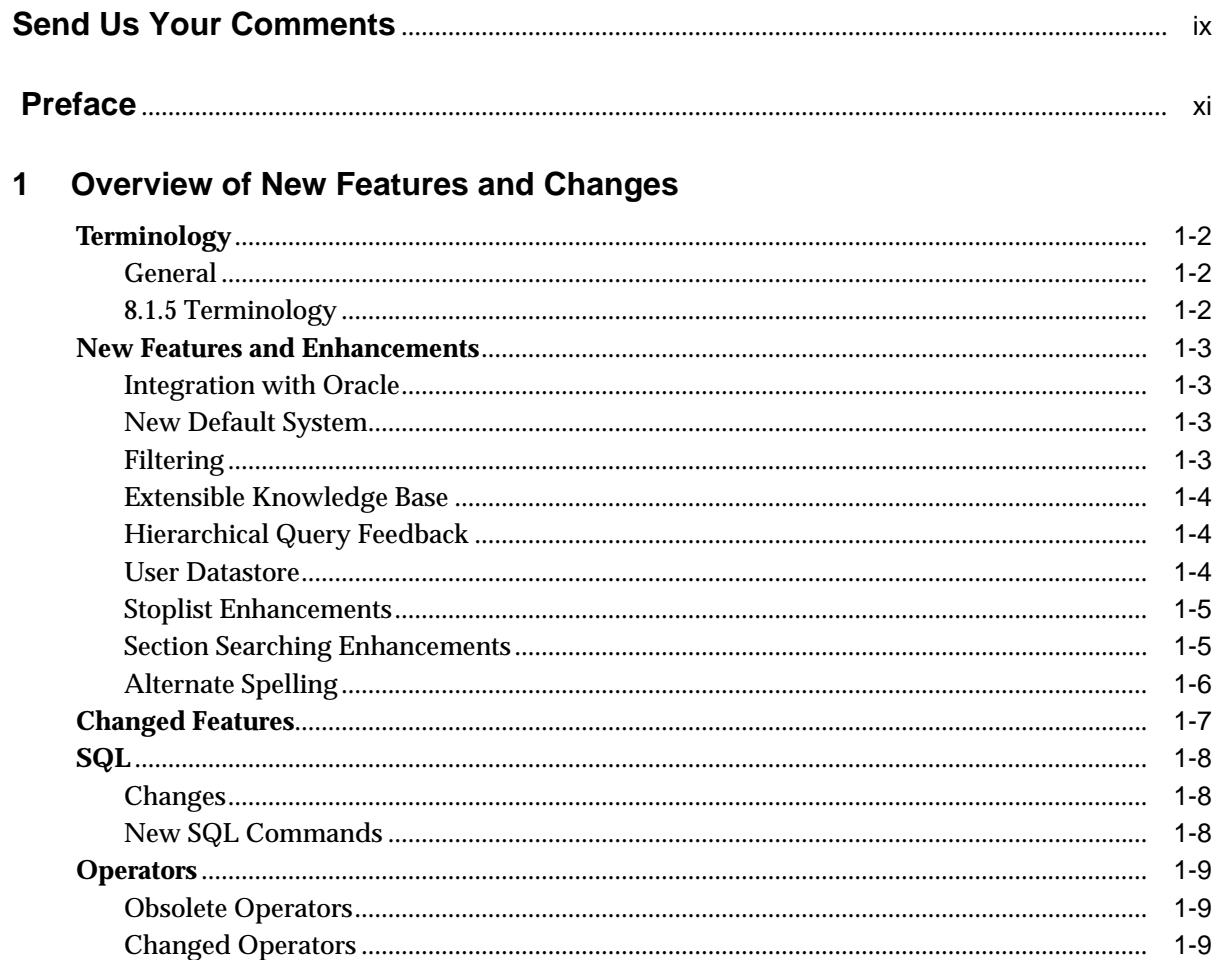

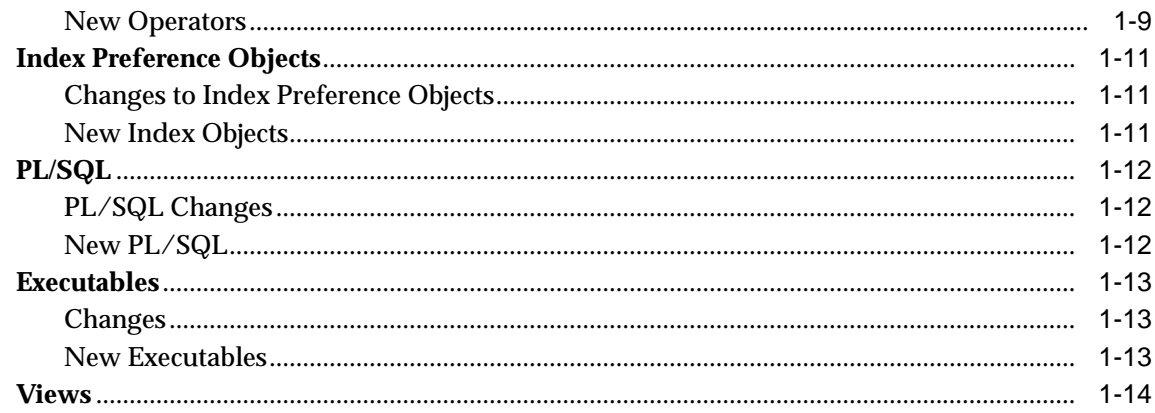

#### **Migrating Your Application**  $\overline{\mathbf{2}}$

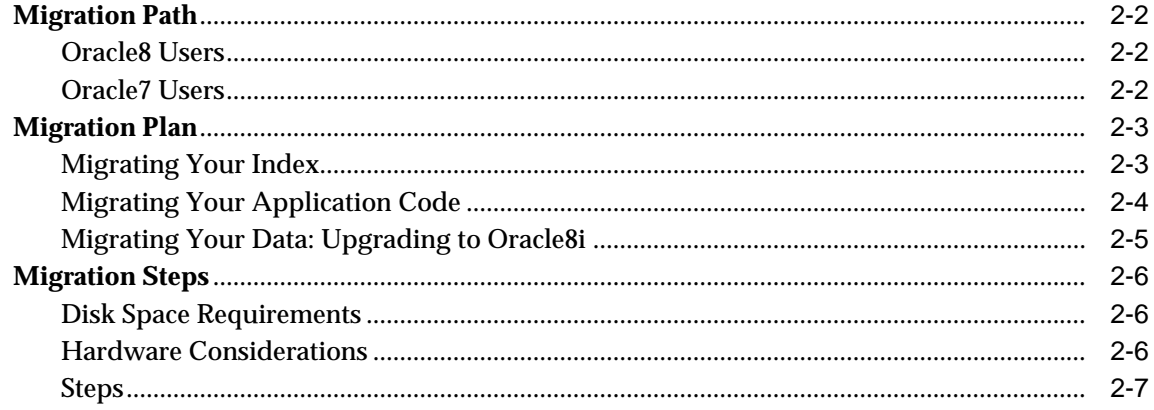

### 3 Administration

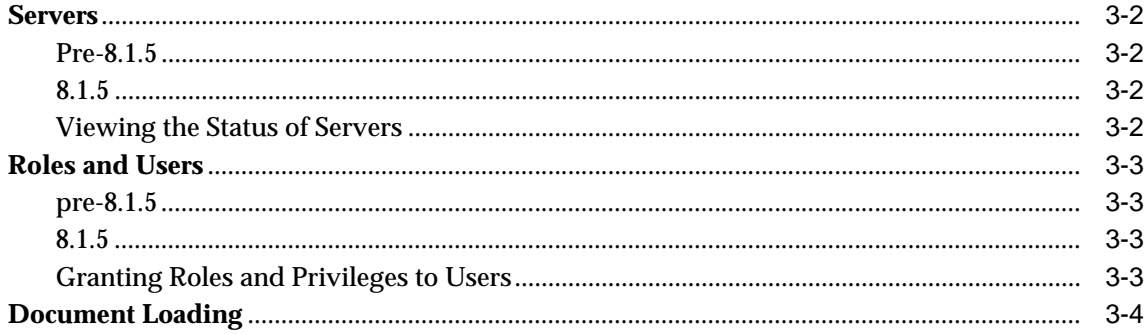

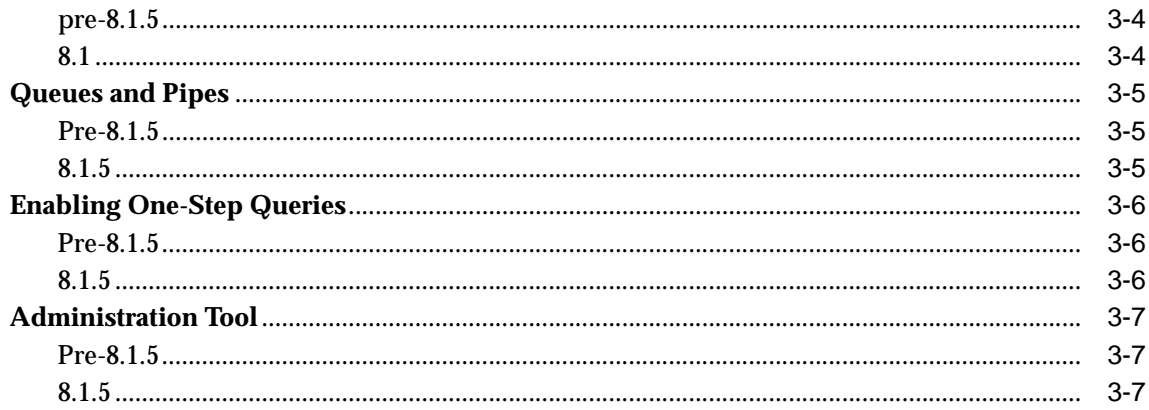

### 4 Index Preferences

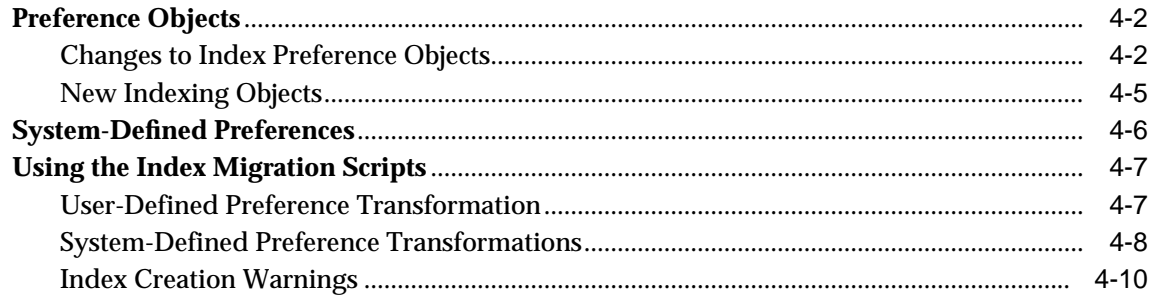

### 5 Indexing

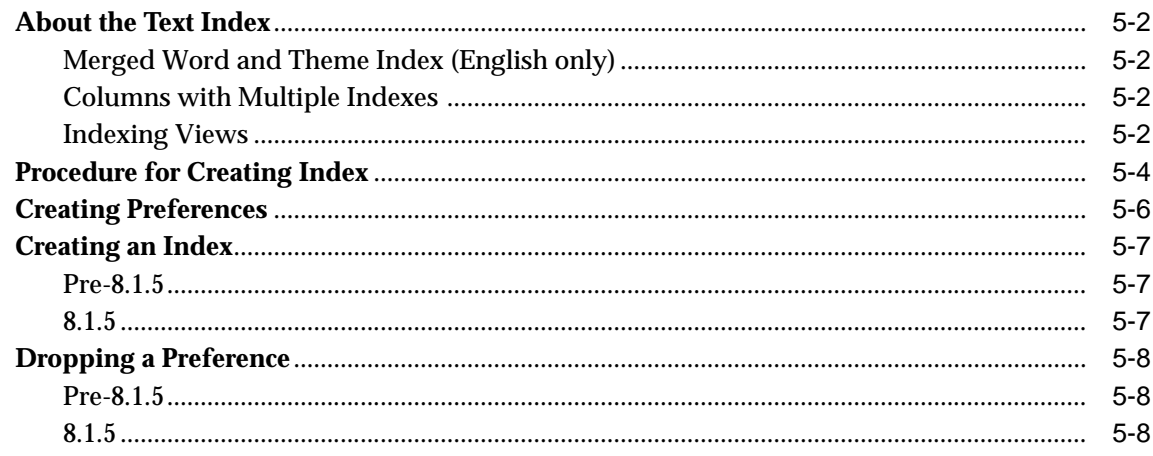

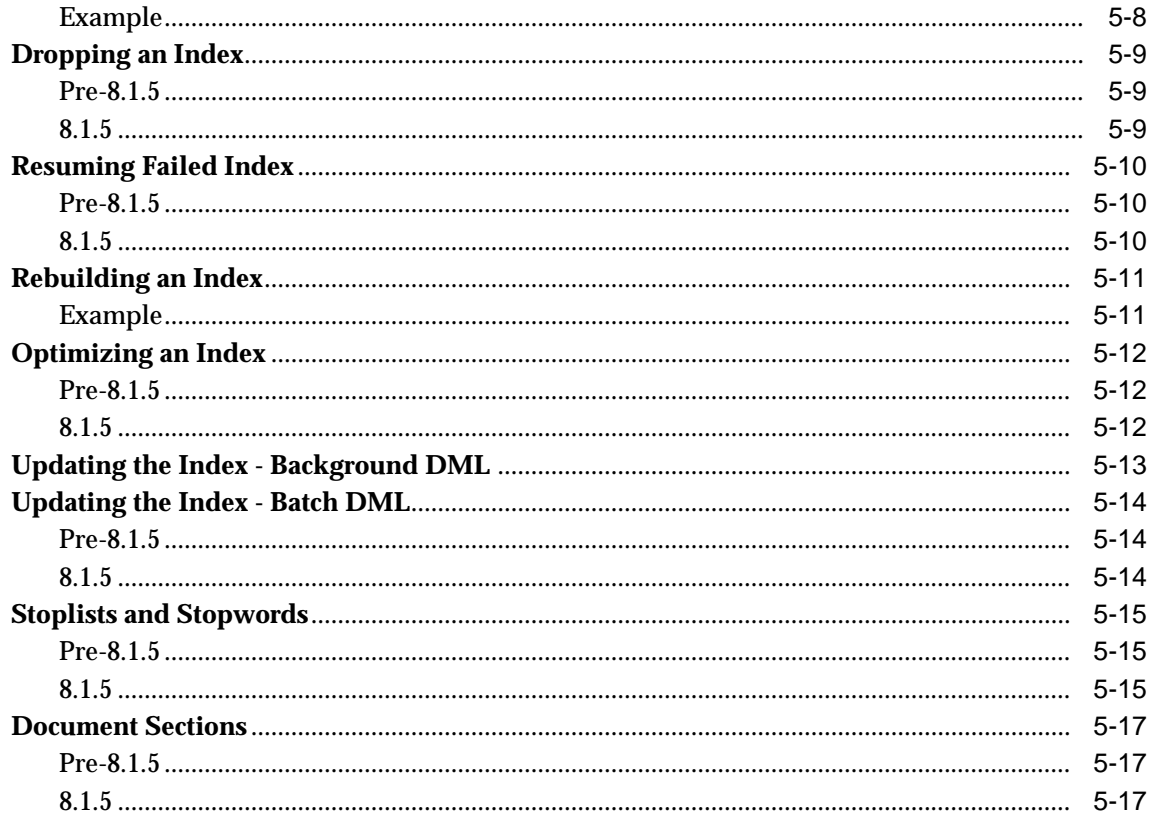

### 6 Querying

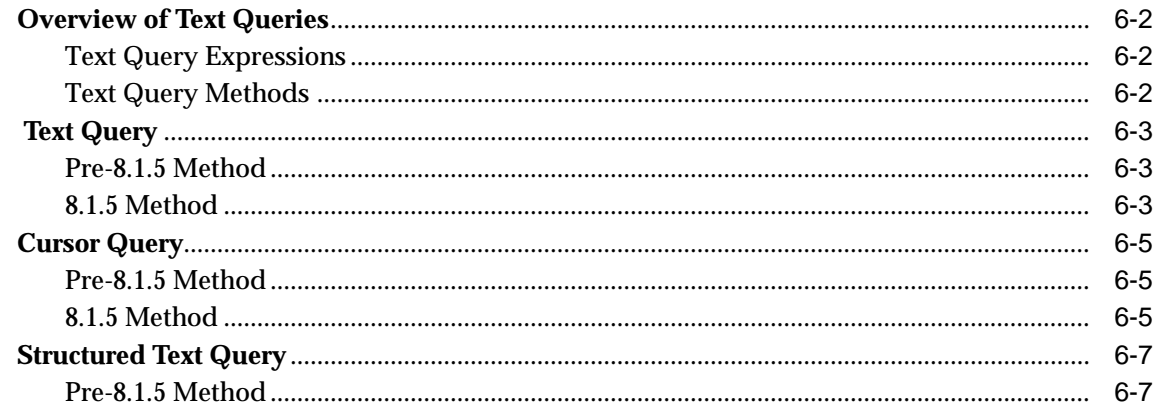

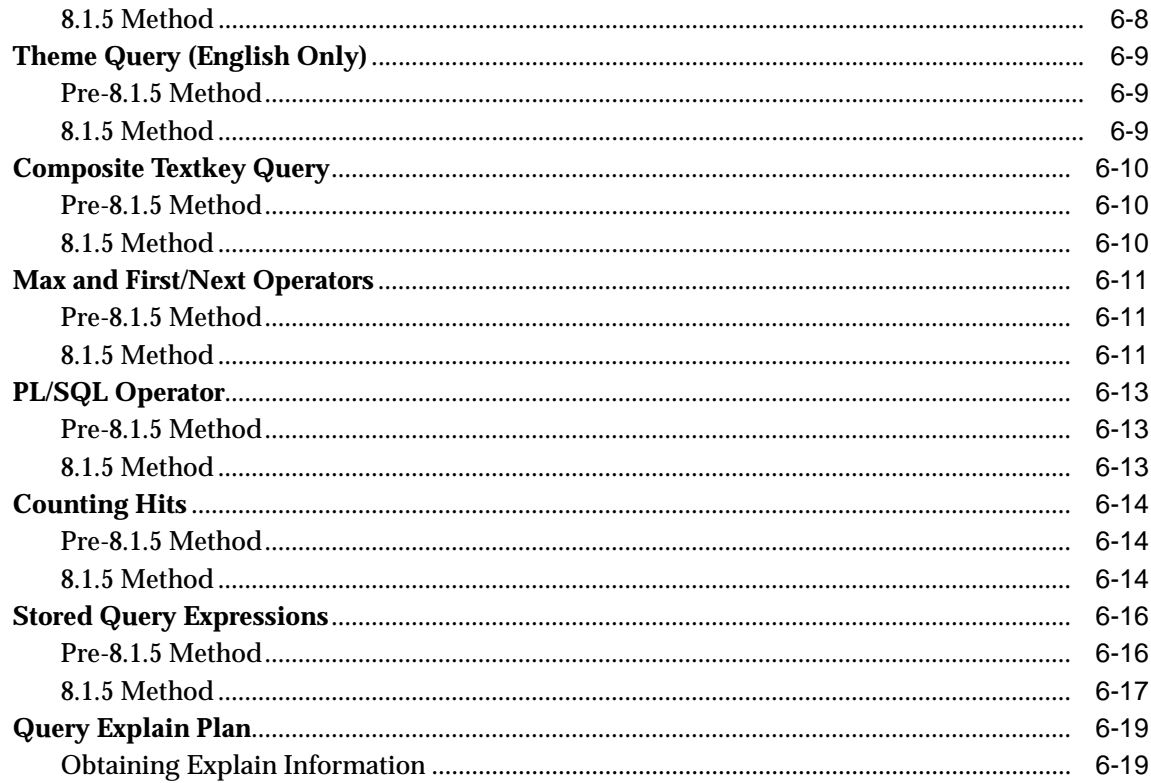

#### $\overline{7}$ **Document Presentation**

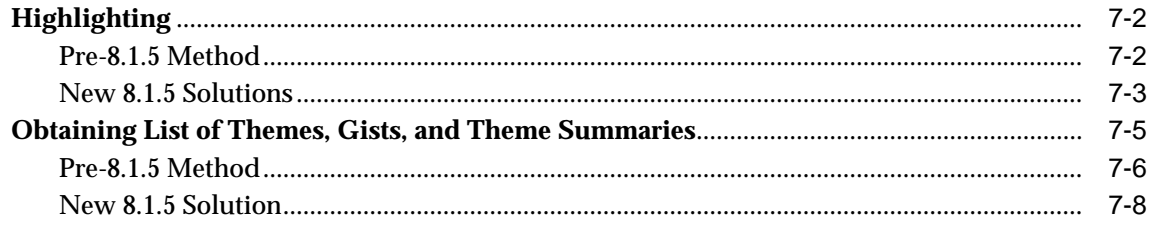

### A PL/SQL Changes

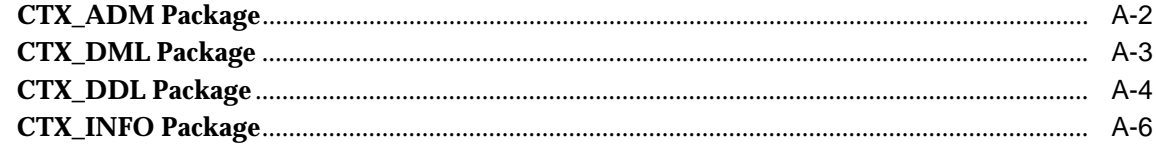

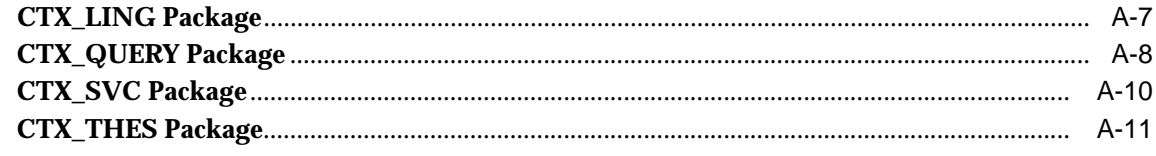

### Index

# **Send Us Your Comments**

#### <span id="page-8-0"></span>**Oracle8i ConText to interMedia Text Migration, Release 8.1.5**

#### **Part No. A67845-01**

Oracle Corporation welcomes your comments and suggestions on the quality and usefulness of this publication. Your input is an important part of the information used for revision.

- Did you find any errors?
- Is the information clearly presented?
- Do you need more information? If so, where?
- Are the examples correct? Do you need more examples?
- What features did you like most about this manual?

If you find any errors or have any other suggestions for improvement, please indicate the chapter, section, and page number (if available). You can send comments to us in the following ways:

- Electronic mail: infodev@us.oracle.com
- Fax: (650) 506-7228
- Postal service:

Oracle Corporation Attn: Oracle8i Server Documentation 500 Oracle Parkway Redwood Shores, CA 94065 **USA** 

If you would like a reply, please give your name, address, and telephone number below.

If you have problems with the software, please contact your local Oracle World Wide Support Center.

# **Preface**

<span id="page-10-0"></span>This manual is a guide to help you migrate a ConText Cartridge 2.X application to an *inter*Media Text 8.1.5 application.

### **Audience**

This manual is intended for a *inter*Media Text application developer or a system administrator responsible for maintaining the *inter*Media Text system.

### **Prerequisites**

This document assumes that you have experience with the Oracle relational database management system, SQL, SQL\*Plus, and PL/SQL. See the documentation provided with your hardware and software for additional information.

If you are unfamiliar with the Oracle RDBMS and related tools, read Chapter 1, "An Introduction to the Oracle Server", in *Oracle8 Concepts.* The chapter is a comprehensive introduction to the concepts and terminology used throughout Oracle documentation.

### **Related Publications**

For more information about *inter*Media Text, see:

■ *Oracle8i interMedia Text Reference*

For more information about Oracle8*i*, see:

- *Oracle8i Concepts*
- *Oracle8i Administrator's Guide*
- *Oracle8i Utilities*
- *Oracle8i Tuning*
- *Oracle8i SQL Reference*
- *Oracle8i Reference*
- *Oracle8i Application Developer's Guide Fundamentals*

For more information about PL/SQL, see:

■ *PL/SQL User's Guide and Reference*

### **How This Manual Is Organized**

See the table of contents.

### **Type Conventions**

This manual adheres to the following type conventions:

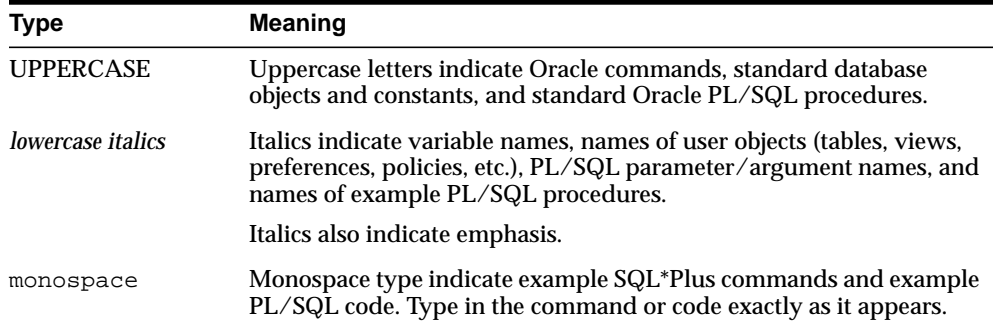

### **Customer Support**

You can reach Oracle Worldwide Customer Support 24 hours a day.

In the USA: **1.650.506.1500**

In Europe: **+ 44.344.860.160**

Please be prepared to supply the following information:

- your CSI number (This helps Oracle Corporation track problems for each customer)
- the release numbers of the Oracle Server and associated products
- the operating system name and version number
- details of error numbers and descriptions (Write down the exact errors you encounter)
- a description of the problem
- a description of the changes made to the system

### **Your Comments Are Welcome**

Please use the Reader's Comment Form at the back of this document to convey your comments to us. You can also contact us at:

Documentation Manager Oracle8i Server Documentation Oracle Corporation 500 Oracle Parkway Redwood Shores, California 94065 Phone: 1.650.506.7000 FAX: 1.650.506.7200

# <span id="page-14-0"></span>**1**

# **Overview of New Features and Changes**

This chapter provides an overview of the new features, enhancements, and changes to Oracle8*i inter*Media Text, version 8.1.5, the product formerly know as ConText.

The following topics are covered in this chapter:

- [Terminology](#page-15-2)
- [New Features and Enhancements](#page-16-3)
- [Changed Features](#page-20-0)
- [SQL](#page-21-2)
- **[Operators](#page-22-3)**
- [Index Preference Objects](#page-24-2)
- [PL/SQL](#page-25-2)
- **[Executables](#page-26-2)**
- **[Views](#page-27-0)**

### <span id="page-15-2"></span>**Terminology**

The following terms are used throughout this manual:

### <span id="page-15-0"></span>**General**

#### **Oracle8i interMedia Text**

The product formerly known as Oracle ConText Cartridge. Oracle8*i inter*Media Text might also be abbreviated as iMT.

#### **ConText Pre-8.1.5 or ConText 2.X**

Oracle Context Cartridge, version 2.X.

#### **migration**

This term refers to moving from a ConText pre-8.1.5 application to an *inter*Media Text 8.1.5 application.

Old features are referred as features of ConText pre-8.1.5 or ConText 2.X. New features are referred to as features of *inter*Media Text 8.1.5.

> **See Also:** For more information on the migration process, see [Chapter 2, "Migrating Your Application".](#page-28-1)

### <span id="page-15-1"></span>**8.1.5 Terminology**

#### **Text index**

Domain index of type *context*.

#### **Text query**

A SELECT statement that uses the CONTAINS operator to query a Text index.

#### **word query**

A Text query that matches an exact word or phrase.

#### **ABOUT query**

A Text query that uses the ABOUT operator to search for concepts. This type of query was formerly referred to as a theme query.

### <span id="page-16-3"></span>**New Features and Enhancements**

This section briefly describes the new features of *inter*Media Text 8.1.

### <span id="page-16-0"></span>**Integration with Oracle**

The *inter*Media Text 8.1.5 index is created as an extensible (domain) index to Oracle. As a result, you create the Text index and issue Text queries using standard SQL.

Other benefits of integration include:

- no policies, since the *inter*Media Text domain index is identified by name
- a single index that contains word information and possibly theme information in English
- ability to rename the index
- better query performance
- ability to use the extensible query optimizer

**See Also:** For more information about renaming indexes and using the extensible optimizer, see *Oracle8i interMedia Text Reference*.

### <span id="page-16-1"></span>**New Default System**

A new out-of-box default system enables you to create a Text index immediately without explicitly creating and setting your own custom preferences for indexing.

For example at install time, *inter*Media Text establishes default indexing options, automatically setting language-specific preferences such as lexer and stoplist to the language you specify in your database setup. Oracle also detects your text column format and automatically filters the formatted text contained in these columns.

**See Also:** For more information about the default system, see *Oracle8i interMedia Text Reference*.

### <span id="page-16-2"></span>**Filtering**

Oracle8*i inter*Media text uses the Inso Corporation's filtering technology, which enables the system to automatically detect and filter most document formats. With this single filtering technology, the system can index single or mixed format columns.

You can also set up the system to use your own user filter.

The INSO filtering technology is also used to create plain-text and HTML output for document presentation.

**See Also:** For more information about supported document formats, filtering, and document presentation, see *Oracle8i interMedia Text Reference*.

### <span id="page-17-0"></span>**Extensible Knowledge Base**

You can add custom concepts, categories, words or phrases to the knowledge base to improve theme capabilities. You do this by creating the extension as a thesaurus. You import the thesaurus with *ctxload* and then compile the thesaurus with *ctxkbtc* to augment the existing knowledge base.

**See Also:** For information about the thesaurus loader, *ctxload* and the knowledge base compiler, *ctxkbtc*, see *Oracle8i interMedia Text Reference*

### <span id="page-17-1"></span>**Hierarchical Query Feedback**

Given a query expression, you can obtain related query term information (broader term, narrower term, related term). Your application can present this information to users to help them refine their queries.

**See Also:** For more information about the CTX DOC.HFEEDBACK procedure, see *Oracle8i interMedia Text Reference*

### <span id="page-17-2"></span>**User Datastore**

An additional datastore method, USER\_DATASTORE, has been added. This data storage method enables you to define a procedure that synthesizes documents during indexing. Such virtual documents exist only during indexing, but content and structure are preserved in the index.

For example, a user-defined procedure might synthesize the date, author, and text columns into one document to have author and date information be indexed as part of a single document.

**See Also:** For more information about USER\_DATASTORE, see *Oracle8i interMedia Text Reference*

### <span id="page-18-0"></span>**Stoplist Enhancements**

#### **Support for Stopthemes and Stopclasses in Stoplists**

In addition to defining stopwords, you can define stopthemes and stopclasses, which can be added to a stoplist.

Stopthemes are themes that are not to be indexed. Stopclasses define classes of alphanumeric characters that are not to be indexed, such as numbers.

> **See Also:** For more information about the adding stopthemes and stopclasses, see the CTX\_DDL package in the *Oracle8i interMedia Text Reference*

### **Dynamic Addition of Objects To Stoplists**

You can add stopwords, stopthemes, and stopclasses to a stoplist *after* the index has been created.

**See Also:** For more information, see the ALTER INDEX command in *Oracle8i interMedia Text Reference*

### <span id="page-18-1"></span>**Section Searching Enhancements**

### **Field Sections**

Field sections are new for 8.1.5. These are sections that are indexed as sub-documents. They have some performance advantages over zone sections.

> **See Also:** For more information about document field sections, see the CTX\_DDL.ADD\_FIELD\_SECTION procedure in *Oracle8i interMedia Text Reference*

#### **XML Section Group**

The new section group object XML\_SECTION\_GROUP supports for defining sections in XML-style tagged documents.

#### **News Group Section**

The new section group object NEWS\_SECTION\_GROUP supports defining sections in news group formatted documents according to the RFC 1036 specification.

**See Also:** For more information about defining sections in XML and news group formatted documents, see *Oracle8i interMedia Text Reference*

### <span id="page-19-0"></span>**Alternate Spelling**

In German, Danish, and Swedish, *inter*Media Text recognizes the accepted alternate spellings of query terms. You enable alternate spelling with BASIC\_LEXER.

**See Also:** For information about alternate spelling, see *Oracle8i interMedia Text Reference*

### <span id="page-20-0"></span>**Changed Features**

Because the Text index is now an Oracle domain index, most features such as indexing, querying, and document presentation have changed in iMT 8.1.5. How to migrate these features are discussed throughout this manual.

The following table lists the topics that are covered and where in this manual to look for more information:

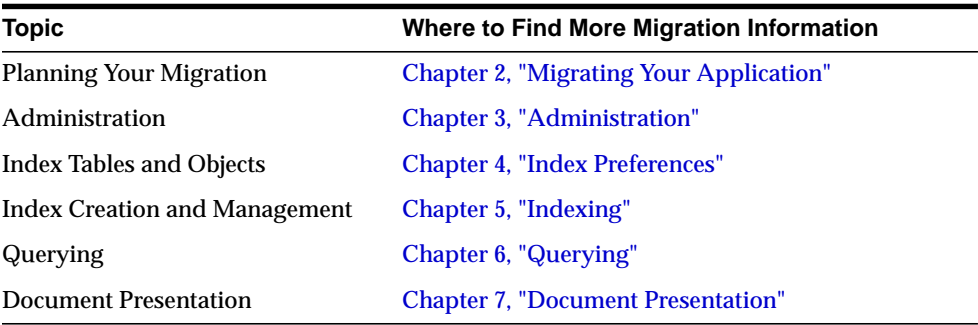

### <span id="page-21-2"></span>**SQL**

### <span id="page-21-0"></span>**Changes**

The CONTAINS and SCORE operators remain unchanged for 8.1.

**See Also:** For more information about migrating Text queries, see [Chapter 6, "Querying"](#page-74-1).

For the syntax of these operators, see *Oracle8i interMedia Text Reference*

### <span id="page-21-1"></span>**New SQL Commands**

You use following standard SQL commands to create and manage the 8.1.5 Text index, which is a domain index of type *context*:

- Use CREATE INDEX to create a Text index.
- Use ALTER INDEX for managing Text indexes.
- Use DROP INDEX to drop a Text index.

**See Also:** For more information about migrating Text indexes with CREATE INDEX and ALTER INDEX, see [Chapter 5,](#page-56-1) ["Indexing".](#page-56-1)

For syntax information, refer to the *Oracle8i interMedia Text Reference.*

### <span id="page-22-3"></span>**Operators**

Most of the operators available in pre-8.1.5 are available in 8.1.5. However, some are obsolete and have changed.

### <span id="page-22-0"></span>**Obsolete Operators**

The following table list the operators that are obsolete in 8.1.5. The column entitled "How to Migrate" tells you how to migrate and where to look for more information:

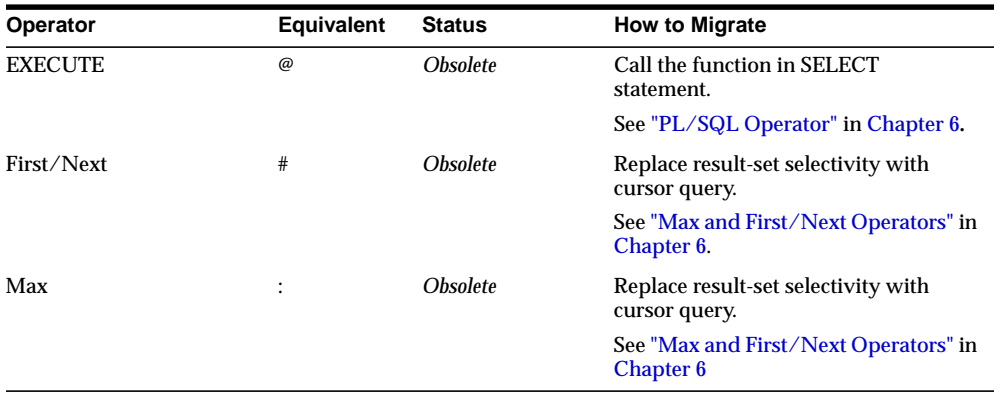

### <span id="page-22-1"></span>**Changed Operators**

The following operator has changed in 8.1.5

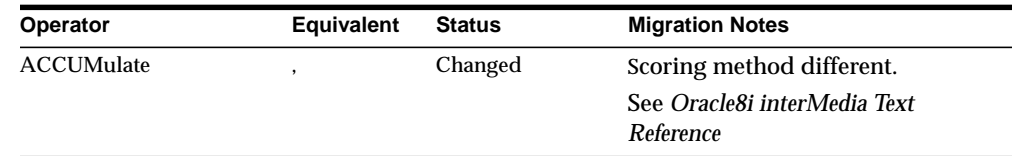

### <span id="page-22-2"></span>**New Operators**

Oracle 8*i inter*Media Text 8.1.5 provides the following new operators:

- **ABOUT**
- TR
- TRSYN

**See Also:** For more information on the ABOUT operator, see ["Theme Query \(English Only\)"](#page-82-3) in [Chapter 6.](#page-74-1)

For complete syntax information about these and existing operators, see *Oracle8i interMedia Text Reference*

### <span id="page-24-2"></span>**Index Preference Objects**

### <span id="page-24-0"></span>**Changes to Index Preference Objects**

Most index preference objects and system-defined preferences have changed in 8.1.5.

> **See Also:** For more information on index object changes, see [Chapter 4, "Index Preferences"](#page-46-1).

### <span id="page-24-1"></span>**New Index Objects**

The following index objects have been added:

### **Data Storage**

■ USER\_DATASTORE

### **Section Group**

- NEWS\_SECTION\_GROUP
- XML\_SECTION\_GROUP

**See Also:** For more information about new and existing objects, see the *Oracle8i interMedia Text Reference.*

### <span id="page-25-2"></span>**PL/SQL**

### <span id="page-25-0"></span>**PL/SQL Changes**

Most PL/SQL packages and procedures have changed.

**See Also:** For a list of PL/SQL changes, see [Appendix A,](#page-104-1) ["PL/SQL Changes".](#page-104-1)

### <span id="page-25-1"></span>**New PL/SQL**

Oracle8i *inter*Media Text 8.1.5 has new packages and procedures.

**See Also:** For a complete list of the *inter*Media Text 8.1.5 packages and procedures, refer to the *Oracle8i interMedia Text Reference.*

### <span id="page-26-2"></span>**Executables**

### <span id="page-26-0"></span>**Changes**

The following executables have changed for 8.1.5:

#### **ctxsrv Server**

This executable has undergone the following changes:

- *ctxsrv* functions only as M personality, which runs in the background to process DML.
- Query (Q) and Reader (R) Linguistics (L) and DDL (D) personalities are obsolete.

#### **ctxload Loader**

This loader retains all its pre-8.1.5 functionality. It has added support of export/updating BLOB and CLOB columns.

> **See Also:** To learn more about the *ctxsrv* and *ctxload* command syntax, see the *Oracle8i interMedia Text Reference*.

#### **ctxctl Utility**

This shell script that monitors and shuts down *ctxsrv* is obsolete.

**See Also:** For more information about how to monitor servers in 8.1.5, see ["Servers"](#page-39-3) in [Chapter 3.](#page-38-1)

### <span id="page-26-1"></span>**New Executables**

The following executable is new for 8.1:

#### **ctxkbtc**

This executable compiles an extended knowledge base from one or more thesauri (up to 16).

**See Also:** To learn more about the *ctxkbtc* command syntax, see the *Oracle8i interMedia Text Reference*.

### <span id="page-27-0"></span>**Views**

Most views from ConText 2.X have been renamed. New views have also been added to the 8.1.5 release.

> **See Also:** For a complete list all the views in the 8.1.5 release, see the *Oracle8i interMedia Text Reference*.

# <span id="page-28-1"></span><span id="page-28-0"></span>**Migrating Your Application**

This chapter describes the *inter*Media Text migration process. The following topics are covered:

- [Migration Path](#page-29-2)
- [Migration Plan](#page-30-1)
- [Migration Steps](#page-33-2)

### <span id="page-29-2"></span>**Migration Path**

This book describes migrating a ConText 2.X application running on an Oracle 8.0 database to a *inter*Media Text 8.1.5 application running on an Oracle 8*i* database*,* version 8.1.5.

**Note:** You *cannot* run ConText 2.X applications on an Oracle8*i* database.

### <span id="page-29-0"></span>**Oracle8 Users**

If you are running ConText 2.X on an Oracle8 database, you must migrate to *inter*Media Text 8.1.5, which also involves upgrading your Oracle8 database.

**See Also:** ["Migration Plan"](#page-30-1) in this chapter.

### <span id="page-29-1"></span>**Oracle7 Users**

If you are running ConText 2.X on an Oracle7 database, you must migrate your database to Oracle8*i* before you can migrate your application to *inter*Media Text 8.1.

**Note:** For more information about migrating an Oracle7 database to an Oracle8*i* database, refer to the *Oracle8i Migration*.

### <span id="page-30-1"></span>**Migration Plan**

Migration assumes you have ConText 2.X installed and are running a ConText application. The goal of migration is to move your ConText 2.X/Oracle 8.0 production application to a working version of the same application in a *inter*Media Text 8.1.5/Oracle8*i* environment.

Migration of a ConText application is not a mechanical process as is a *migration* from an Oracle7 database to an Oracle8 database. This is because ConText 2.X applications cannot be run in a *inter*Media Text 8.1.5 environment.

A migration to *inter*Media Text 8.1.5 involves the general plan of:

- **1.** [Migrating Your Index](#page-30-0)
- **2.** [Migrating Your Application Code](#page-31-0)
- **3.** [Migrating Your Data: Upgrading to Oracle8i](#page-32-0)

### <span id="page-30-0"></span>**Migrating Your Index**

The migration of a pre-8.1.5 index involves duplicating the indexing features of the old environment in the new 8.1.5 environment.

The way you characterize an index in pre-8.1.5 is similar to 8.1.5 in that you must create preferences. However, attaching preferences to an index is different in that policies do not exist in 8.1.5. In 8.1.5, you name your custom preferences directly in the CREATE INDEX statement.

**Note:** Creating your own preferences in 8.1.5 is necessary only when you require non-default index preferences.

For more information about the characteristics of a default index, see the first chapter in the *Oracle8i interMedia Text Reference*

Most system-supplied objects you use to create index preferences have been renamed, while others have been made obsolete. Migrating your pre-8.1.5 index thus involves knowing which system-supplied objects have changed or have been made obsolete.

You can migrate your index preferences and index by using one or both of the following methods:

**[Manual Index Migration](#page-31-1)** 

#### **[Index Migration Scripts](#page-31-2)**

#### <span id="page-31-1"></span>**Manual Index Migration**

Manual index migration involves re-creating your pre-8.1.5 preferences with 8.1.5 preferences by rewriting your index creation scripts. Your create new preferences with the renamed or new index objects in 8.1.5, and decide how to migrate preferences based on obsolete objects.

**See Also:** For more information about replaced, obsolete, and changed index objects, see ["Preference Objects"](#page-47-1) in [Chapter 4.](#page-46-1)

For more information about how to create preferences and indexes with the new syntax, see [Chapter 5, "Indexing"](#page-56-1).

Manual index migration might be useful if you decide to re-design your application using new features in 8.1.5.

#### <span id="page-31-2"></span>**Index Migration Scripts**

To help with migrating a pre-8.1.5 index to 8.1 index, you can use the migration scripts supplied with the 8.1.5 installation. You run these scripts in the pre-8.1.5 environment to create *migrate.sql*, and then you run *migrate.sql* in your new 8.1.5 environment.

The *migrate.sql* script, written in *inter*Media Text 8.1.5 code, attempts to replicate your pre-8.1.5 index preferences and index in your *inter*Media Text 8.1.5 environment. Where there is a 2.X indexing feature or object that is obsolete in 8.1, the migration script issues a warning as a comment. You must make a decision on how to migrate the feature and edit the migration script accordingly.

**See Also:** For more information about when you use the migration scripts, see ["Migration Steps"](#page-33-2) in this chapter.

For more information about using the migration scripts, see ["Using](#page-52-1) [the Index Migration Scripts"](#page-52-1) in [Chapter 4.](#page-46-1)

### <span id="page-31-0"></span>**Migrating Your Application Code**

To migrate a ConText pre-8.1.5 application to an iMT application, you must completely re-rewrite your application using 8.1.5 code. This is because pre-8.1.5 applications are not forward compatible.

In addition to the code that creates indexes, application code requiring migration includes all code that issues queries and presents documents to users.

The new code is a result of text searching and indexing integration with the Oracle server. For example, the Text index is now a domain index, and as such, you index and query with standard SQL. In addition, there are new PL/SQL procedures that create output for document presentation.

Recreating your application code involves creating a test environment as part of your migration process.

> **See Also:** For more information about creating a test environment, see ["Migration Steps"](#page-33-2) in this chapter.

For more information about migrating queries, see [Chapter 6,](#page-74-1) ["Querying".](#page-74-1)

For more information about new solutions for document presentation, see [Chapter 7, "Document Presentation"](#page-94-1).

### <span id="page-32-0"></span>**Migrating Your Data: Upgrading to Oracle8i**

Migration of data is the transfer of your pre-8.1.5 data to your 8.1.5 database. This is also known as upgrading an Oracle8 database to an Oraclel8i database. You do this after installing *inter*Media Text.

You can migrate your data manually using export/import, or you can use the Oracle Data Migration Assistant, which is started automatically after installing interMedia Text with the Oracle Universal Installer.

> **See Also:** For more information about upgrading to Oracle8i, see *Oracle8i Migration*.

For more information about when you migrate your data, see ["Migration Steps"](#page-33-2) in this chapter.

#### **Long Columns**

If your pre-8.1.5 application uses LONG and LONG RAW text columns, you might also consider migrating these columns to LOBs as part of your data migration process.

**See Also:** For more information about migrating LONG and LONG RAW columns, see *Oracle8i Migration*.

### <span id="page-33-2"></span>**Migration Steps**

This section describes the requirements for migration as well as the steps you must take to migrate your application.

### <span id="page-33-0"></span>**Disk Space Requirements**

The migration step assumes that you have enough disk space to create a separate test environment, in addition to your production environment, that contains the following elements:

- all or a subset of your production data
- new application code

#### <span id="page-33-1"></span>**Hardware Considerations**

A migration to Oracle8i *inter*Media Text involves using three Oracle homes:

- pre-8.1.5 production Oracle home
- test 8.1.5 Oracle home
- new production 8.1.5 Oracle home

You might consider creating your test oracle home on a separate machine from your pre-8.1.5 production oracle home. Do this so that your test environment does not compete for resources such as disk space and processing time with your production environment while you recreate your application code.

You must create a new 8.1.5 oracle home to upgrade your database. The upgrade process for Oracle8 to Oracle8i expects this to be on the same machine, but this is not necessary.

### <span id="page-34-0"></span>**Steps**

[Table 2–1](#page-34-1) outlines a possible plan for migrating your pre-8.1.5 application running on Oracle8 to a working 8.1.5 application running on Oracle8*i*. This plan suggests setting up a test environment next to your production environment, outlining the steps you execute in each environment.

**Note:** The following table is a recommended plan. The exact details of a migration plan will differ from site to site depending on how your application is designed.

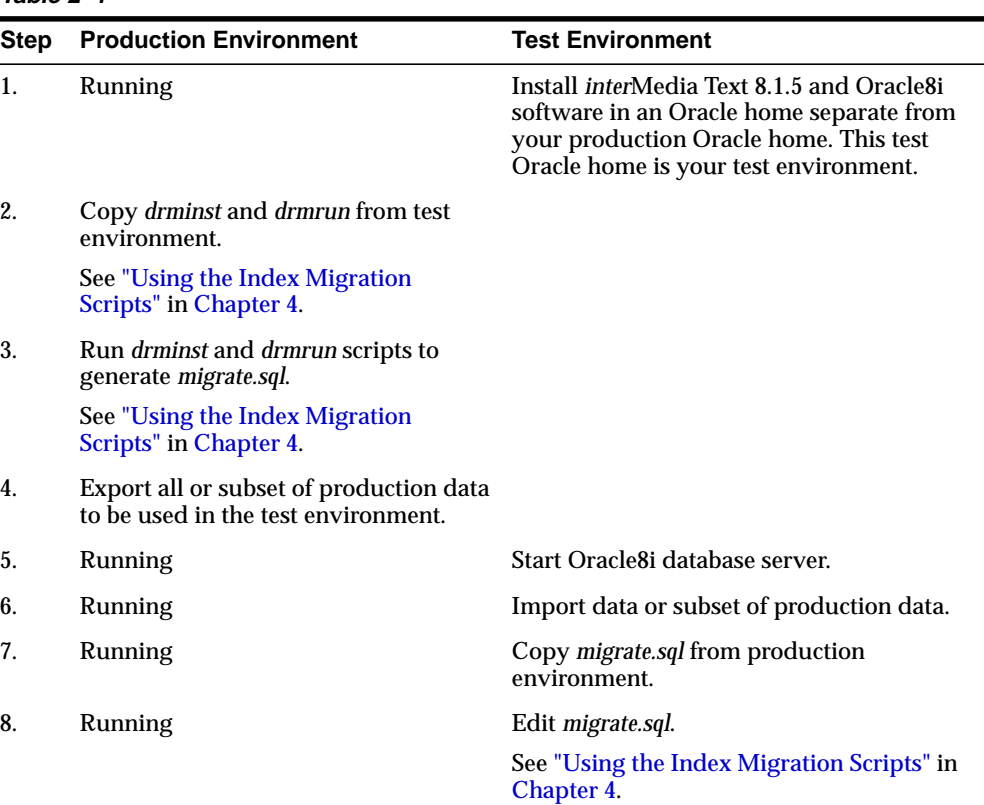

#### <span id="page-34-1"></span>**Table 2–1**

| Step | <b>Production Environment</b>                                                                                                    | <b>Test Environment</b>                                                                                                    |
|------|----------------------------------------------------------------------------------------------------|----------------------------------------------------------------------------------------------------|
| 9.   | Running                                                                                                    | Migrate your index by running either<br>migrate.sql or your own index creation<br>scripts.                                                   |
|      |                                                                                                    | See "Migrating Your Index" in this chapter.                                                                                                  |
|      |                                                                                                    | You now have an <i>inter</i> Media Text 8.1.5<br>environment with schema and indexes<br>similar to your pre-8.1.5 production<br>environment. |
| 10.  | Running                                                                                                    | Migrate pre-8.1.5 application code.                                                                                                    |
|      |                                                                                                    | See "Migrating Your Application Code"in<br>this chapter.                                                                                     |
| 11.  | Running                                                                                                    | Test application in <i>inter</i> Media Text 8.1.5<br>environment.                                                                            |
| 12.  | Backup your pre-8.1.5 system.                                                                                                    |                                                                                                    |
| 13.  | Drop your indexes and CTXSYS<br>schema.                                                                                                    |                                                                                                    |
| 14.  | Install <i>inter</i> Media Text 8.1.5 using the<br>Oracle Universal Installer.                                                                                                    |                                                                                                    |
|      | In this process, you must create a new<br>Oracle home for your Oracle8i<br>interMedia Text installation. This new<br>Oracle home will soon become your<br>new production Oracle home. This<br>new home is different from the old<br>production Oracle home (which runs<br>on Oracle8) and the test Oracle home. |                                                                                                    |
|      | This installation process also creates a<br>new CTXSYS user and the 8.1.5<br>interMedia Text data dictionary.                                                                                                    |                                                                                                    |
| 15.  | Migrate your data (same as upgrading<br>to Oracle8i) using the Oracle Data<br><b>Migration Assistant.</b>                                                                                                    |                                                                                                    |
|      | The Oracle Universal Installer starts<br>this assistant automatically after you<br>install interMedia Text.                                                                                                    |                                                                                                    |
|      | See "Migrating Your Data: Upgrading<br>to Oracle8i" in this chapter.                                                                                                    |                                                                                                    |
|      |                                                                                                    |                                                                                                    |

**Table 2–1**
**Table 2–1**

| <b>Step</b> | <b>Production Environment</b>                                                                     | <b>Test Environment</b> |
|-------------|---------------------------------------------------------------------------------------------------|-------------------------|
| 16.         | Copy migrate.sql and other newly<br>created index creation scripts from<br>your test Oracle home. |                         |
| 17.         | Run <i>migrate.sql</i> and/or other index<br>creating scripts to recreate index.                  |                         |
| 18.         | Copy new 8.1.5 application code from<br>test oracle home.                                         |                         |
| 19.         | Run 8.1.5 application.                                                                            |                         |

Migration Steps

# **Administration**

This chapter describes the administration concepts that have changed from 2.X to 8.1.5. The following topics are covered:

- [Servers](#page-39-0)
- [Roles and Users](#page-40-0)
- [Document Loading](#page-41-0)
- [Queues and Pipes](#page-42-0)
- [Enabling One-Step Queries](#page-43-0)
- [Administration Tool](#page-44-0)

# <span id="page-39-0"></span>**Servers**

## **Pre-8.1.5**

In pre-8.1.5, the ConText server, *ctxsrv*, has five personalities, R Q D M and L. A single server can have one or more personalities. A combination of personalities is called a mask. With personality masks, you can assign to a server different functions, such as query processing, DDL processing, or linguistic processing.

# **8.1.5**

In 8.1.5, the *ctxsrv* executable is not required for indexing or querying. Indexing and querying are performed with standard SQL. You run the server only for background DML processing. No server is needed for performing batch DML, which you do by synchronizing the index with ALTER INDEX.

The *ctxsrv* executable is also not required for producing document services output, such as theme summaries and Gists. You obtain document services output synchronously with procedures the CTX\_DOC package.

When you start *ctxsrv*, the only personality you can specify is M, which is the default.

> **See Also:** For more information about ctxsrv, ALTER INDEX and the CTX\_DOC package, see the *Oracle8i interMedia Text Reference*.

## **Viewing the Status of Servers**

*inter*Media Text 8.1.5 does not support the *ctxctl* command that is used in pre-8.1.5 to view the status of ConText servers.

In 8.1.5 to view the status of a server, you can use the CTX\_SERVERS view. You can also use the Oracle8*i inter*Media Text Manager, which is a Java application available with the Oracle Enterprise Manager.

**Note:** The Oracle8i Enterprise Manager is shipped on a separate CD from Oracle8*i inter*Media Text.

# <span id="page-40-0"></span>**Roles and Users**

## **pre-8.1.5**

In pre-8.1.5, a ConText user can be assigned one of three pre-defined ConText roles

- CTXADMIN
- CTXAPP
- **CTXUSER**

## **8.1.5**

In 8.1.5, the CTXADMIN and CTXUSER roles are obsolete. A Text user can only be assigned the CTXSYS or CTXAPP roles.

#### **CTXSYS Role**

The CTXSYS role enables users to do the following

- start a *ctxsrv* server
- perform all the tasks of a CTXAPP user

#### **CTXAPP Role**

The CTXAPP role enables users to do the following:

- create indexes
- manage the Text data dictionary, including creating and deleting preferences
- issue Text queries
- use the *inter*Media Text PL/SQL packages

## **Granting Roles and Privileges to Users**

In pre-8.1.5, the system uses the standard SQL model for granting roles to users. This model has not changed for *inter*Media Text 8.1.5. To grant a Text role to a user, you use SQL GRANT command.

In addition, to allow application developers to call procedures in the *inter*Media Text PL/SQL packages, you must explicitly grant to each user EXECUTE privileges for the *inter*Media Text package.

# <span id="page-41-0"></span>**Document Loading**

#### **pre-8.1.5**

You use the *ctxload* executable to load documents into LONG or LONG RAW text columns. You also use it to import thesauri.

#### **8.1**

#### **ctxload**

In 8.1.5, *ctxload* still supports the loading of LONGs and LONG RAWs as well as importing thesauri.

> **Suggestion:** If your pre-8.1.5 application uses LONG or LONG RAW to store your documents, Oracle recommends that you migrate these columns to LOBs. To do so, you can use the SQL operator TO\_LOB.

For more information about migrating your LONGs and LONG RAWs to LOBs, see *Oracle8i Migration.*

For more information about loading LONGs with ctxload, see *Oracle8i interMedia Text Reference.*

#### **SQL\*Loader**

In 8.1.5, you can store documents in the columns types of CHAR, CLOB, BLOB, BFILE, or VARCHAR2. To load documents to any of these data types, you can use SQL\*Loader.

**See Also:** For an example of using SQL\*Loader, see *Oracle8i interMedia Text Reference.*

# <span id="page-42-0"></span>**Queues and Pipes**

## **Pre-8.1.5**

In pre-8.1.5, ConText uses the text request queue to process text operations. The text request queue is made up of a query pipe, a DDL pipe, a DML queue, and a services queue.

# **8.1.5**

In 8.1.5, text indexing and querying are performed with standard SQL. As such, all queues and pipes except the DML queue are obsolete.

The DML queue stores requests for index updates and is populated by Oracle.

Pending DML requests can be viewed with CTX\_PENDING and CTX\_USER\_ PENDING views.

DML errors can be viewed with the CTX\_INDEX\_ERRORS or CTX\_USER\_INDEX\_ ERRORS view.

# <span id="page-43-0"></span>**Enabling One-Step Queries**

## **Pre-8.1.5**

In pre-8.1.5, you enable one-step queries by setting the *text\_enable* variable to TRUE in the init*sid.ora* file.

# **8.1.5**

In 8.1.5, you use standard SQL to issue a Text query. After installing *inter*Media Text 8.1.5, no extra setup steps are necessary. You can issue Text queries once you have created a valid Text index.

**See Also:** For more information about creating Text indexes, see [Chapter 5, "Indexing"](#page-56-0).

# <span id="page-44-0"></span>**Administration Tool**

# **Pre-8.1.5**

In pre-8.1.5, you can use the GUI Administration Tool to create indexes, start servers etc. This tool is available with the ConText Workbench.

# **8.1.5**

The *inter*Media Text 8.1.5, the administration tool has been replaced with the Oracle8*i inter*Media Text Manager. This tool is a Java application integrated with the Oracle Enterprise Manager, which is available on a separate CD.

The Text Manager enables administrators to create preferences, stoplists, sections, and indexes. This tool also enables administrators to start, monitor and shutdown *ctxsrv* DML servers.

**See Also:** for more information about the Oracle8*i inter*Media Text Manager, see the online help shipped with this tool.

# **Index Preferences**

Use this chapter as a guide to replacing ConText pre-8.1.5 objects with *inter*Media Text 8.1.5 objects. The following topics are covered:

- [Preference Objects](#page-47-0)
- [System-Defined Preferences](#page-51-0)
- [Using the Index Migration Scripts](#page-52-0)

# <span id="page-47-0"></span>**Preference Objects**

### **Changes to Index Preference Objects**

[Table 4–1](#page-48-0) lists the objects that are used to create preferences for indexing that have changed or are obsolete from 2.x to 8.1.

You can migrate preferences defined with 2.x objects manually using the information in [Table 4–1](#page-48-0), or you can use the migration scripts.

> **See Also:** For more information on using the migration scripts, see ["Using the Index Migration Scripts"](#page-52-0) in this chapter.

For more information about creating preferences, see [Chapter 5,](#page-56-0) ["Indexing".](#page-56-0)

<span id="page-48-0"></span>**Table 4–1**

|           | Preference Class Preference Object | <b>Status</b>   | <b>Migration Notes</b>                                                                                                    |
|-----------|------------------------------------|-----------------|----------------------------------------------------------------------------------------------------|
| Datastore | <b>DIRECT</b>                      | Changed         | Renamed to DETAIL_DATSTORE                                                                                                    |
|           |                                    |                 |                                                                                                    |
|           | <b>MASTER DETAIL</b>               | <b>Obsolete</b> | In 8.1, MASTER DETAIL is obsolete.                                                                                                    |
|           |                                    |                 | You set up master/detail tables using the DETAIL<br>DATASTORE object (MASTER DETAIL NEW in 2.x).                                                                                                    |
|           | <b>MASTER DETAIL NEW</b>           | Changed         | Renamed to DETAIL_DATASTORE                                                                                                    |
|           | <b>OSFILE</b>                      | Changed         | Renamed to FILE_DATASTORE                                                                                                    |
|           | URL                                | Changed         | Renamed to URL_DATASTORE                                                                                                    |
| Filter    | <b>NULL FILTER</b>                 | Changed         | Renamed to NULL_FILTER                                                                                                    |
|           | <b>BLASTER FILTER</b>              | <b>Obsolete</b> | In 8.1, BLASTER FILTER is obsolete.                                                                                                    |
|           |                                    |                 | To index single or mixed format columns, use INSO_FILTER<br>object. The INSO filter autodetects, so format attribute is not<br>needed.                                                                                                    |
|           |                                    |                 | To index formats (single or mixed column) not supported by<br>INSO_FILTER, create/supply a user filter and use USER_<br>FILTER object, specifying the executable name with the<br>command attribute.                                            |
|           | <b>HTML FILTER</b>                 | <b>Obsolete</b> | To index HTML documents without indexing HTML tags,<br>create and specify a section group preference of type HTML_<br>SECTION_GROUP.                                                                                                    |
|           |                                    |                 | If Japanese CODE_CONVERSION is on for HTML<br>documents in 2.x, use the CHARSET_FILTER filter<br>preference with CHARSET set to JAAUTO. KEEP_TAG is<br>not needed anymore as HTML filtering and sectioning have<br>been combined in one object. |
|           | <b>USER FILTER</b>                 | Changed         | Renamed to USER_FILTER                                                                                                    |
| Lexer     | <b>BASIC LEXER</b>                 | Changed         | Renamed to BASIC_LEXER                                                                                                    |
|           |                                    |                 | In addition, the SENT_PARA is no longer a valid attribute.<br>To enable sentence or paragraph searching, add a special<br>section to the section group preference.                                                                              |
|           | <b>JAPANESE V-GRAM</b>             | Changed         | Renamed to JAPANESE_VGRAM_LEXER                                                                                                    |
|           | <b>LEXER</b>                       |                 | In addition, in 8.1, this object has no attributes.                                                                                                    |
|           | <b>KOREAN LEXER</b>                | Changed         | Renamed to KOREAN_LEXER                                                                                                    |
|           |                                    |                 | In addition, in 8.1, attributes have been added to allow users<br>to control what is indexed.                                                                                                    |
|           | <b>CHINESE V-GRAM</b>              | Changed         | Renamed to CHINESE_VGRAM_LEXER                                                                                                    |
|           | <b>LEXER</b>                       |                 | In addition, this object has no attributes.                                                                                                    |

#### **Table 4–1**

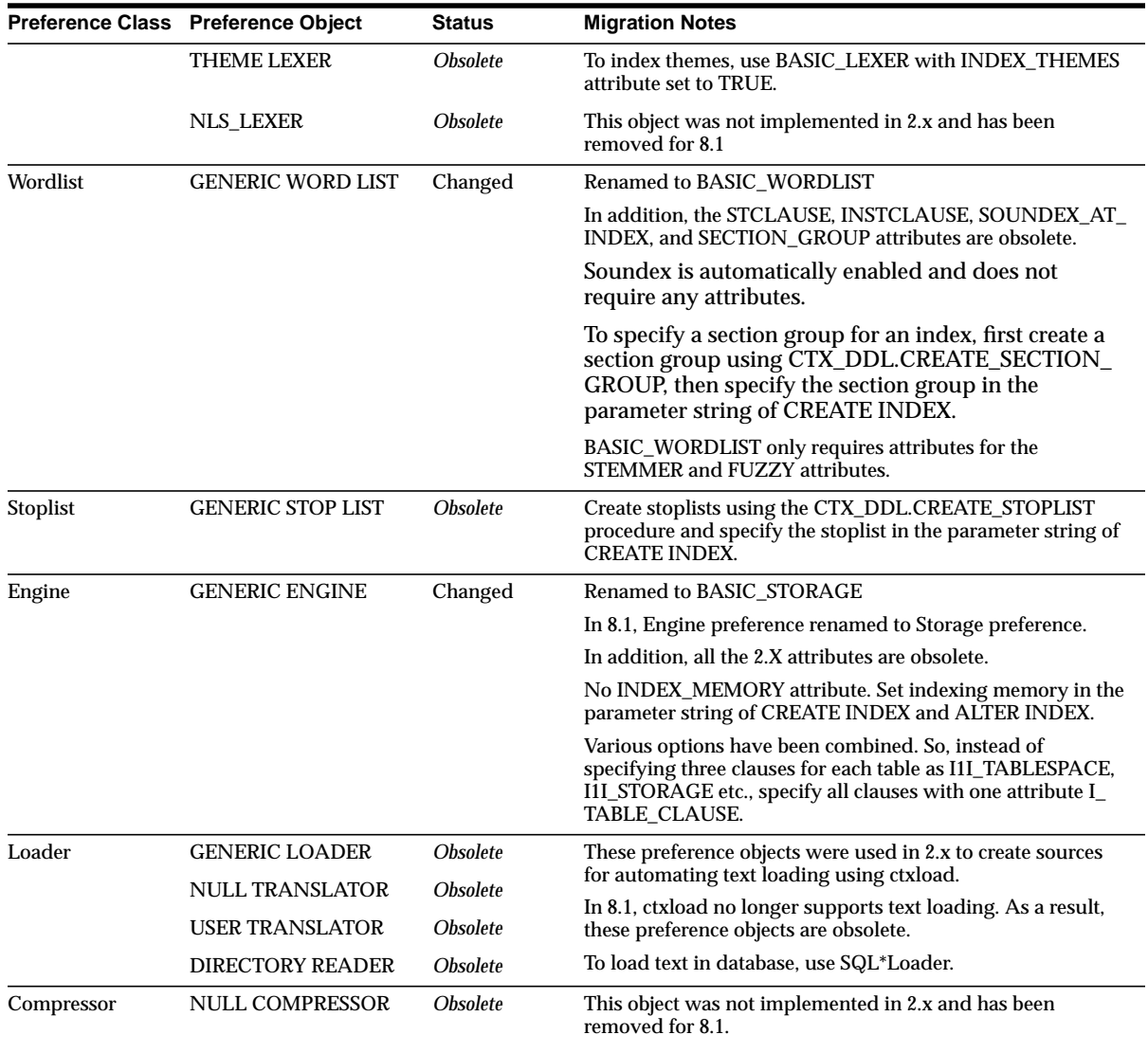

# **New Indexing Objects**

Oracle8*i inter*Media Text 8.1.5 has some new indexing objects.

**See Also:** For a complete list of the *inter*Media Text 8.1.5 indexing objects, see *Oracle8i interMedia Text Reference*.

# <span id="page-51-0"></span>**System-Defined Preferences**

Oracle8i interMedia Text has renamed most system-defined preferences and added some new ones.

**See Also:** For a complete list of the *inter*Media Text 8.1.5 system-defined preferences, see *Oracle8i interMedia Text Reference*.

The migration script automates the transformation of system-defined preferences.

**See Also:** For a complete list on the automated transformations, see ["System-Defined Preference Transformations"](#page-53-0) in the next section.

# <span id="page-52-0"></span>**Using the Index Migration Scripts**

The migration scripts are the following:

- drminst
- drmrun
- migrate.sql

The migrations scripts *drminst* and *drmrun* are obtained from your 8.1.5 installation. They are located in the \$ORACLE\_HOME/ctx/migrate directory.

You must copy these scripts into your production environment (pre-8.1). Run these scripts to generate *migrate.sql*.

The *migrate.sql* script attempts to recreate the pre-8.1.5 index as closely as possible. It does so by creating corresponding preferences and attributes and finally the index using *inter*Media Text 8.1.5 code.

You then copy *migrate.sql* to your test environment, edit it appropriately, and run the edited migrate.sql to transform your index.

> **See Also:** For more information on planning your migration, see ["Migration Plan"](#page-30-0) in [Chapter 2](#page-28-0).

## **User-Defined Preference Transformation**

The migration script attempts to replace all preferences defined with pre-8.1.5 objects with preferences defined with the renamed 8.1.5 objects.

For example, if you have a pre-8.1.5 policy that uses a preference named *mydatapref* set to the OSFILE object, the migration script creates an 8.1.5 preference called *mydatapref* and sets it to use the FILE\_DATASTORE object. The 8.1.5 index is created with the *mydatapref* storage preference.

#### **Warning for Preferences Based on Obsolete Objects**

When an pre-8.1.5 object or attribute has been made obsolete in 8.1, the migration script issues a warning in the form of a REM statement and creates no corresponding preference. In such cases, you must edit the migration script to reflect the correct replacement preference, if any, for your system.

**See Also:** For a list of renamed and obsolete objects, see ["Preference Objects"](#page-47-0) in this chapter.

## <span id="page-53-0"></span>**System-Defined Preference Transformations**

The migration script replaces pre-8.1.5 system-defined preferences with 8.1.5 system-defined preferences.

#### **Unchanged Preferences**

When a system-defined preference name has not changed from pre-8.1.5 to 8.1, the migration script uses the same preference name and attribute. For example, if your pre-8.1.5 policy used the DEFAULT\_LEXER system-defined preference, your 8.1.5 index will be created with the DEFAULT\_LEXER system-defined lexer preference.

#### **Renamed Preferences**

When system-defined preference names or attributes have been renamed for 8.1, the migration script replaces the old name with the new name.

#### **Warning for Obsolete Preferences**

When an pre-8.1.5 system-defined preference or attribute has been made obsolete in 8.1, the migration script issues a warning in the form of a REM statement and creates no corresponding preference. In such cases, you must edit the migration script to reflect the correct replacement preference, if any, for your system.

#### **Table of Transformations**

The migration script replaces system-defined 2.Xpreferences with the new 8.1.5 preferences. The following table lists these replacements:

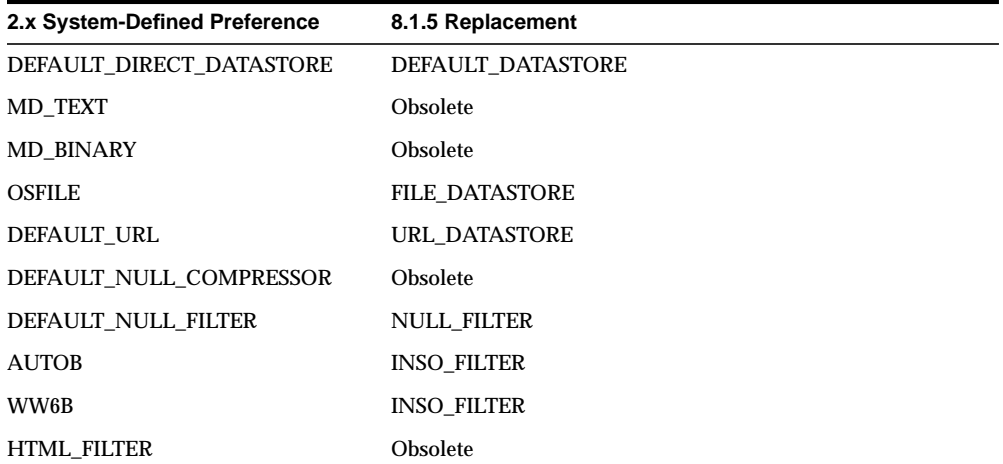

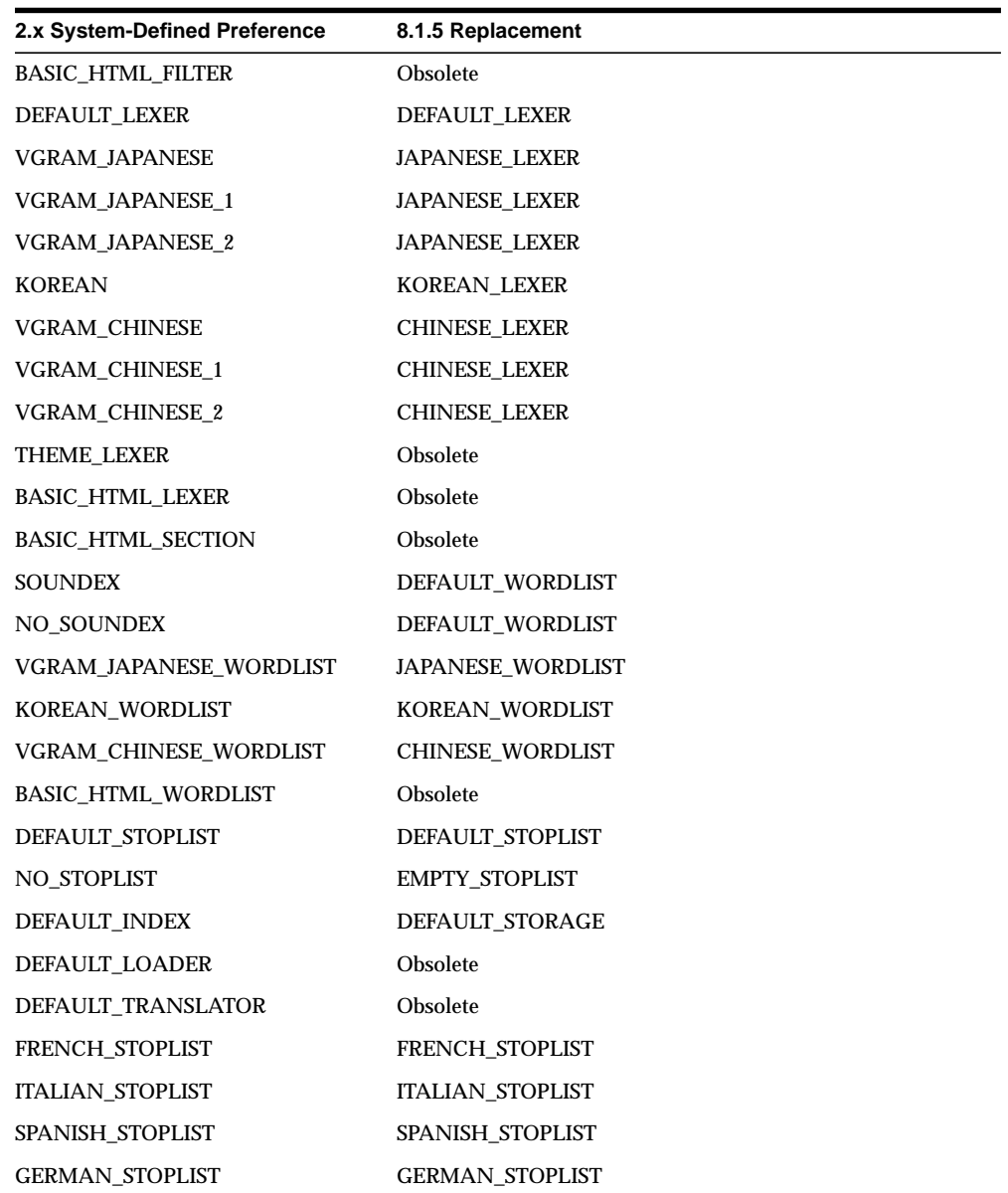

## **Index Creation Warnings**

After attributes and preferences have been created, the migration script attempts to recreate the pre-8.1.5 indexes from the pre-8.1.5 policy information.

Policies do not exist in *inter*Media Text 8.1. In 8.1, you create a Text index as an extensible type of Oracle index. In addition, you can create only a single index per column.

Therefore, the migration script issues a warning as a REM statement if your pre-8.1.5 environment includes any of the following non-migratable structures:

- multiple policies on a single column
- non-indexed policies
- template policies
- indexes on views

**See Also:** For more information on the Text index, see ["About the](#page-57-0) [Text Index"](#page-57-0) in [Chapter 5](#page-56-0).

# <span id="page-56-0"></span>**Indexing**

The chapter discusses the changes to the Text indexing process that might affect your applications. The following topics are covered:

- [About the Text Index](#page-57-1)
- [Procedure for Creating Index](#page-59-0)
- [Creating Preferences](#page-61-0)
- [Creating an Index](#page-62-0)
- [Dropping a Preference](#page-63-0)
- [Resuming Failed Index](#page-65-0)
- [Rebuilding an Index](#page-66-0)
- [Optimizing an Index](#page-67-0)
- [Updating the Index Background DML](#page-68-0)
- [Updating the Index Batch DML](#page-69-0)
- [Stoplists and Stopwords](#page-70-0)
- [Document Sections](#page-72-0)

# <span id="page-57-1"></span><span id="page-57-0"></span>**About the Text Index**

In pre-8.1.5, the index is created with the CTX\_DDL package by first creating a policy and then using the policy to create the index.

In 8.1.5, a Text index is created as a special type of extensible index to Oracle using standard SQL. This means that a *inter*Media Text 8.1.5 index operates like a Oracle index. It has a name by which it is referenced, and policies do not exist.

**See Also:** For more information about creating a Text index, see ["Procedure for Creating Index"](#page-59-0) in this chapter.

## **Merged Word and Theme Index (English only)**

In 8.1.5, a single text index can contain both theme and word information. This is different from pre-8.1.5 where you needed a theme index in addition to a text index to issue theme queries.

By default in English, interMedia Text indexes theme information with word information. You can optionally enable and disable theme indexing with your lexer preference.

**See Also:** To learn more about indexing theme information, see ["Creating Preferences"](#page-61-0) in this chapter.

#### **Columns with Multiple Indexes**

In pre-8.1.5, the system allows you to create more than one index on a text column. This is useful when you want a text column to have a text and theme index.

In 8.1.5, a column can have no more than a single domain index attached to it, which is keeping with Oracle standards. However, a single Text index can contain theme information in addition to word information.

#### **Indexing Views**

In pre-8.1.5, you can create a ConText index on a view. This might be useful when you need to index documents whose content is pieced together from different tables.

However, Oracle SQL standards does not support creating indexes on views. Therefore in 8.1.5, if you need to create and index documents whose contents are in different tables, you can create a data storage preference using the USER\_

DATSTORE object, which is new for 8.1.5. With this object, you define a procedure that synthesizes documents at install time.

**See Also:** To learn more about USER\_DATASTORE, see *Oracle8i interMedia Text Reference*.

# <span id="page-59-0"></span>**Procedure for Creating Index**

#### **Pre-8.1.5**

The pre-8.1.5 procedure for creating an index is

- **1.** determine indexing preferences
- **2.** create index preferences
- **3.** create index policy
- **4.** Call CTX\_DDL.CREATE\_INDEX procedure, specifying the policy

#### **8.1.5**

The process for creating an index is simpler because of the following

- policies do not exist in 8.1.5
- by default, the system automatically detects your language, the datatype of the text column, format of documents, and sets indexing preferences accordingly. This means that creating your own preferences is now optional for creating an index.

By default, the system expects your documents to be stored in a text column. Once this requirement is satisfied, you can create a text index using the CREATE INDEX SQL command as an extensible index of type ConText, without explicitly specifying any preferences.

**See Also:** For more information about the out-of-box defaults, see *Oracle8i interMedia Text Reference*.

The 8.1.5 procedure for creating an index is:

**1.** Optionally, determine your custom indexing preferences if not using defaults. In this step, you determine the following preferences:

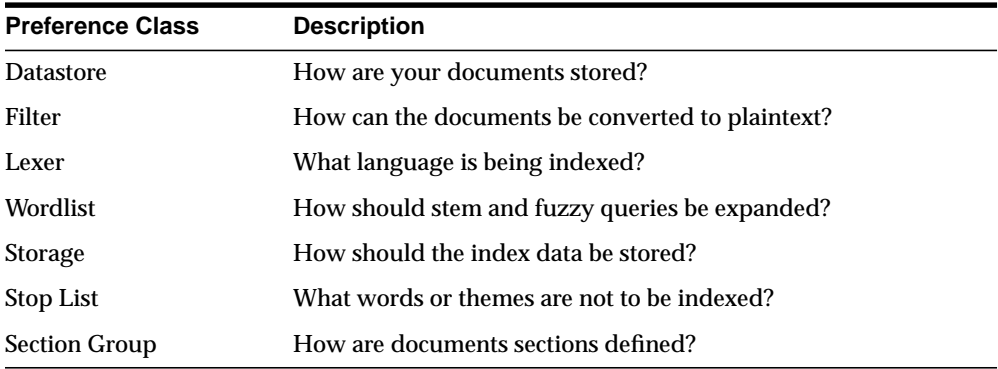

**See Also:** For more information about the preference objects available in the 8.1.5 release, see *Oracle8i interMedia Text Reference*.

- **2.** Optionally, create your own custom preferences. See ["Creating Preferences"](#page-61-0) in this chapter.
- **3.** Create the Text index with the SQL command CREATE INDEX, naming your index and optionally specifying preferences. See ["Creating an Index"](#page-62-0) in this chapter.

# <span id="page-61-0"></span>**Creating Preferences**

In 8.1.5, the syntax for the CTX\_DDL.CREATE\_PREFERENCE and CTX\_DDL.SET ATTRIBUTE procedures have changed. In addition, the order in which you call these procedures has changed.

In 8.1.5, you create the preferences then set the attributes, which is the opposite order of what you do in pre-8.1.5.

> **See Also:** For a complete list of preference objects and their associated attributes, and the syntax for the CTX\_DDL.CREATE\_ PREFERENCE and CTX\_DDL.SET\_ATTRIBUTE procedures, see the *Oracle8i interMedia Text Reference*.

#### **Example: Specifying File Data Storage**

The following example creates a custom data storage preference called *mypref* that tells the system that the files to be indexed are stored in the operating system. The example then uses CTX\_DDL.SET\_ATTRIBUTE to set the PATH attribute of to the directory */docs*.

```
begin
ctx_ddl.create_preference('mypref', 'FILE_DATASTORE');
ctx_ddl.set_attribute('mypref', 'PATH', '/docs');
end;
```
**See Also:** For more information about data storage, see *Oracle8i interMedia Text Reference*.

# <span id="page-62-0"></span>**Creating an Index**

# **Pre-8.1.5**

In pre-8.1.5, you create an index using CTX\_DDL.CREATE\_INDEX and name a policy.

# **8.1.5**

In 8.1.5, you create the Text index as a type of extensible index using the CREATE INDEX SQL command. You name the index and optionally specify the preferences such as lexer and filter in the parameter string.

**See Also:** To learn more about the CREATE INDEX command syntax, see the *Oracle8i interMedia Text Reference*.

## **Create Index Example**

The following example creates a Text index called *newsindex* on the *news* column in *mytable*. The index is created with the lexer preference called *my\_lexer* and the stoplist called *my\_stop*. Default attributes are used for the unspecified preferences.

```
create index newsindex on mytable(news) indextype is ctxsys.context
  parameters('lexer my_lexer stoplist my_stop');
```
# <span id="page-63-0"></span>**Dropping a Preference**

## **Pre-8.1.5**

In pre-8.1.5, you drop preferences using CTX\_DDL.DROP\_PREFERENCE, and you can only do so when all referenced policies have been deleted from the data dictionary.

## **8.1.5**

In 8.1.5, you drop index preferences with the same procedure CTX\_DDL.DROP\_ PREFERENCE. Because preferences exist separately from the index and because policies do not exist in 8.1.5, you need not drop your index before you drop a preference.

Dropping a preference does not affect the index that is using the dropped preference.

> **See Also:** To learn more about the syntax for the CTX\_ DDL.DROP\_PREFERENCE procedure, see the *Oracle8i interMedia Text Reference*.

## **Example**

The following code drops the preference *my\_lexer*.

begin ctx\_ddl.drop\_preference('my\_lexer'); end;

# **Dropping an Index**

## **Pre-8.1.5**

In pre-8.1.5, you drop an index using CTX\_DDL.DROP\_INDEX.

## **8.1.5**

In 8.1.5, you drop an index using the DROP INDEX command in SQL. For example, to drop an index called *newsindex*, issue the following SQL command: drop index newsindex;

If Oracle cannot determine the state of the index, for example as a result of an indexing crash, you cannot drop the index as described above. Instead use:

drop index newsindex force;

**See Also:** To learn more about the DROP INDEX command syntax, see the *Oracle8i interMedia Text Reference*.

# <span id="page-65-0"></span>**Resuming Failed Index**

### **Pre-8.1.5**

In pre-8.1.5, when an indexing operation fails (creation or optimization), you can resume the operation using CTX\_DDL.RESUME\_FAILED\_INDEX.

## **8.1.5**

In *inter*Media Text 8.1.5, you resume a failed index operation using the ALTER INDEX command.

> **See Also:** To learn more about the ALTER INDEX command syntax, see the *Oracle8i interMedia Text Reference*.

#### **Example**

The following command resumes the indexing operation on *newsindex* with 2 megabytes of memory:

ALTER INDEX newsindex rebuild parameters('resume memory 2M');

# <span id="page-66-0"></span>**Rebuilding an Index**

You can rebuild a valid index using ALTER INDEX. You might rebuild an index when you want to index with a new preference.

> **See Also:** To learn more about the ALTER INDEX command syntax for rebuilding an index, see the *Oracle8i interMedia Text Reference*.

## **Example**

The following command rebuilds the index, replacing the lexer preference with *my\_ lexer*.

ALTER INDEX newsindex rebuild parameters('replace lexer my\_lexer');

# <span id="page-67-0"></span>**Optimizing an Index**

## **Pre-8.1.5**

In pre-8.1.5 to optimize an index, you use CTX\_DDL.OPTIMIZE\_INDEX and specify one of five different optimizing methods.

# **8.1.5**

In 8.1.5 to optimize an index, you use the ALTER INDEX command in SQL with the REBUILD parameter. You can optimize the index in either *fast* or *full* mode.

**See Also:** To learn more about optimizing the index with ALTER INDEX, see the *Oracle8i interMedia Text Reference*.

# <span id="page-68-0"></span>**Updating the Index - Background DML**

As in pre-8.1.5, the 8.1.5 Text index is updated automatically whenever there is an insert, delete, or update to the base table. A *ctxsrv* server must be running. This is known as background DML processing.

The following example starts a server and writes all server messages to a file named ctx.log:

ctxsrv -user ctxsys/ctxsys -personality M -log ctx.log &

**See Also:** To learn more about background DML with *ctxsrv*, see the specification for *ctxsrv* in the *Oracle8i interMedia Text Reference*.

# <span id="page-69-0"></span>**Updating the Index - Batch DML**

#### **Pre-8.1.5**

In pre-8.1.5, you synchronize the index using CTX\_DML.SYNC. In addition, a ConText M server must be running.

# **8.1.5**

You can update your index in batch mode by executing the ALTER INDEX command with the *sync* parameter. When you synchronize the index in batch mode, Oracle processes pending updates and inserts stored in the DML queue.

Because synchronizing an index in batch works on batches of inserts, updates and deletes, batch DML usually results in less index fragmentation than synchronizing the index immediately by running the *ctxsrv* daemon.

**Note:** No background *ctxsrv* server is required to synchronize an index in batch. If the *ctxsrv* daemon is running, it synchronizes the index immediately.

**See Also:** To learn more about the ALTER INDEX command syntax, see the *Oracle8i interMedia Text Reference*.

#### **Example**

The following example synchronizes the index with a runtime memory of 2 megabytes:

ALTER INDEX newsindex rebuild PARAMETERS('sync memory 2M');

# <span id="page-70-0"></span>**Stoplists and Stopwords**

## **Pre-8.1.5**

In pre-8.1.5 a stoplist consisted of words that are not to be indexed. You recorded these words by calling CTX\_DDL.SET\_ATTRIBUTE for each stopword and then by creating a stoplist preference with CTX\_DDL.CREATE\_PREFERENCE.

Default stoplists in most of the supported languages are available. You manually set the stoplist fro your language.

# **8.1.5**

#### **Default Stoplist**

By default, they system sets the default stoplist to the language you specify in your database setup. There is no need to create or set stoplists, unless you want to customize the list.

#### **Stopthemes and Stopclasses**

In addition to defining your own stopwords in 8.1.5, you can define stopthemes, which are themes that are not to be indexed. This is available for English only.

You can also specify that numbers are not to be indexed. A class of alphanumeric characters such a numbers that is not to be indexed is a *stopclass*.

You record your own stopwords, stopthemes, stopclasses by creating a single stoplist, to which you add the stopwords, stopthemes, and stopclasses. You specify the stoplist in the *paramstring* for CREATE INDEX.

#### **New Procedures**

In 8.1.5, you use the following procedures to manage stopwords, stopthemes, and stopclasses:

- CTX\_DDL.CREATE\_STOPLIST
- CTX\_DDL.ADD\_STOPWORD
- CTX\_DDL.ADD\_STOPTHEME
- CTX\_DDL.ADD\_STOPCLASS
- CTX\_DDL.REMOVE\_STOPWORD
- CTX\_DDL.REMOVE\_STOPTHEME
- CTX\_DDL.REMOVE\_STOPCLASS
- CTX\_DDL.DROP\_STOPLIST

**See Also:** To learn more about using these commands, see the *Oracle8i interMedia Text Reference*.
# <span id="page-72-1"></span>**Document Sections**

Defining document sections before you index enables you to query within the sections using the WITHIN operator. You define sections as part of a section group.

# **Pre-8.1.5**

In pre-8.1.5, you create a section group and specify it in the Wordlist preference. You can create only user-defined zone sections and sentence and paragraph sections.

# **8.1.5**

# **Section Groups**

In 8.1.5, you create a section group and specify it in the *paramstring* for CREATE INDEX. To create a section group, use CTX\_DDL.CREATE\_SECTION\_GROUP.

> **See Also:** to learn more about using CTX\_DDL.CREATE\_ SECTION\_GROUP, see its specification in the *Oracle8i interMedia Text Reference*.

Within a section group, you can create three types of sections:

- [Zone Sections](#page-72-0) (formerly user-defined section)
- [Field Sections](#page-73-0) (new)
- [Special Sections](#page-73-1) (sentence and paragraph sections)

## <span id="page-72-0"></span>**Zone Sections**

Zone sections (formerly known as user-defined sections in pre-8.1.5) are sections delimited by start and end tags. The  $>B>$  and  $\langle B>$  tags in HTML for instance, marks a range of words which are to be rendered in boldface.

Zone sections can be nested within one another, can overlap, and can occur more than once in a document.

You create zone sections as part of a section group with CTX\_DDL.ADD\_ZONE SECTION.

**See Also:** to learn more about using CTX\_DDL.ADD\_ZONE SECTION, see its specification in the *Oracle8i interMedia Text Reference*.

#### <span id="page-73-0"></span>**Field Sections**

Field sections are new for 8.1.5. Field sections are delimited by start and end tags. By default, the text within field sections are indexed as a sub-document separate from the rest of the document.

Unlike zone sections, field sections cannot nest or overlap. As such, field sections are best suited for non-repeating, non-overlapping sections such as TITLE and AUTHOR sections in news type documents.

Because of how field sections are indexed, WITHIN queries on field sections are usually faster than WITHIN queries on zone sections.

You create a field section as part of a section group using CTX\_DDL.ADD\_FIELD\_ SECTION procedure.

**See Also:** to learn more about using CTX\_DDL.ADD\_FIELD\_ SECTION, see its specification in the *Oracle8i interMedia Text Reference*.

#### <span id="page-73-1"></span>**Special Sections**

In 8.1.5, special sections are the same as paragraph and sentence sections in pre-8.1.5.

To create sentence and paragraph sections, use the CTX\_DDL.ADD\_SPECIAL\_ SECTION procedure.

> **See Also:** to learn more about using CTX\_DDL.ADD\_SPECIAL\_ SECTION, see its specification in the *Oracle8i interMedia Text Reference*.

# **6 Querying**

This chapter describes how to migrate your pre-8.1.5 queries to *inter*Media Text 8.1.5. The following topics are covered:

- [Overview of Text Queries](#page-75-0)
- [Text Query](#page-76-0)
- [Cursor Query](#page-78-0)
- [Structured Text Query](#page-80-0)
- [Theme Query \(English Only\)](#page-82-0)
- [Composite Textkey Query](#page-83-0)
- [Max and First/Next Operators](#page-84-0)
- [PL/SQL Operator](#page-86-0)
- [Counting Hits](#page-87-0)
- [Stored Query Expressions](#page-89-0)
- [Query Explain Plan](#page-92-0)

# <span id="page-75-0"></span>**Overview of Text Queries**

The basic *inter*Media Text query takes a query expression, usually a word with or without operators, as input. Oracle returns all documents (previously indexed) that contain that satisfy the expression along with a relevance score for each document. Scores can be used to order the documents in the result set.

A Text query can include one or more CONTAINS clauses and one or more structured clauses.

The basic Text query has *not* changed for 8.1.5.

# **Text Query Expressions**

Apart from a few operators (discussed in this chapter) that are no longer supported, the basic Text query expression syntax in 8.1.5 (everything between the single quotes) is the same as in pre-8.1.5.

# **Text Query Methods**

In pre-8.1.5, the system enabled you to execute queries using one of three methods, namely the one-step, two-step, or cursor query, formerly known as an in-memory query.

In 8.1.5, Oracle no longer supports the two-step method that uses the PL/SQL CONTAINS procedure followed by a join on the result and base table. The two-step query functionality is available through the new Text query which uses the SELECT statement.

In 8.1.5, the only query method is the standard SQL SELECT statement in which you use the CONTAINS operator in the WHERE clause. As this query is standard SQL, you can use it programatically wherever you can use the SELECT statement, such as in PL/SQL cursors.

# <span id="page-76-0"></span>**Text Query**

In 8.1.5, the Text query replaces the pre-8.1.5 two-step method. The Text query is akin to the pre-8.1.5 one-step query in so far as it is executed with a single SELECT statement. In addition, the new 8.1.5 Text query uses no result tables.

This section describes how to migrate your two-step queries to the new Text query.

# **Pre-8.1.5 Method**

In the pre-8.1.5 method, you create a result table as follows:

```
create table CTX_TEMP(
    textkey varchar2(64),
    score number,
    conid number);
```
Alternatively, you can also create a result table using CTX\_QUERY.GETTAB.

You execute the CONTAINS procedure as follows:

```
execute ctx_query.contains('ARTICLE_POLICY','petroleum','CTX_TEMP');
```
You then join the result table with the base table to retrieve the document text as follows:

SELECT SCORE, title FROM CTX\_TEMP, TEXTTAB WHERE texttab.PK=ctx\_temp.textkey ORDER BY SCORE DESC;

# **8.1.5 Method**

# **SQL Example**

In the SELECT statement, specify the query in the WHERE clause with the CONTAINS operator. Also specify the SCORE operator to return the score of each hit in the hitlist. The following example shows how to issue a query:

```
SELECT SCORE(1) title from news
           WHERE CONTAINS(text, 'oracle', 1) > 0;
```
You can order the results from the highest scoring documents to the lowest scoring documents using the ORDER BY clause as follows:

```
SELECT SCORE(1), title from news
```

```
 WHERE CONTAINS(text, 'oracle', 1) > 0
 ORDER BY SCORE(1) DESC;
```
#### **PL/SQL Example**

In a PL/SQL application, you can use a cursor to fetch the results of the query. The following example issues a query against the NEWS table to find all articles that contain the word *oracle*. The titles and scores of the first ten hits are output to standard out.

```
declare
 rowno number := 0;begin
   for c1 in (SELECT SCORE(1) score, title FROM news
              WHERE CONTAINS(text, 'oracle', 1) > 0
              ORDER BY SCORE(1) DESC)
  loop
   rowno := rowno +1;
   dbms output.put line(c1.title||': ||c1_score);
    exit when rowno = 10;
  end loop;
end;
```
This example uses a cursor FOR loop to retrieve the first ten hits. An alias *score* is declared for the return value of the SCORE operator. The score and title are output to standard out using cursor dot notation.

You can also optimize this query for response time.

**See Also:** For more information about optimizing for response time, see ["Cursor Query"](#page-78-0) in this chapter.

# <span id="page-78-0"></span>**Cursor Query**

In pre-8.1.5, you use a cursor query, formerly known as an in-memory query, over a Text query when you want only a small portion of a potentially large hitlist.

In 8.1.5, the PL/SQL interface for in-memory queries is obsolete. This means that the following procedures are obsolete in 8.1.5:

- CTX\_QUERY.OPEN\_CON
- CTX\_QUERY.FETCH\_HIT
- CTX\_QUERY.CLOSE\_CON
- CTX\_QUERY.COUNT\_LAST

To migrate pre-8.1.5 in-memory queries, use a cursor. Use the FIRST\_ROWS hint in the SELECT statement to obtain the first n hits of a potentially large hitlist.

#### **Pre-8.1.5 Method**

The following in-memory query finds all documents that contain the word *oracle* and returns them in score sorted order. The mechanism of the query returns the hits row by row in order, thus allowing you to extract the first n hits without spending the overhead of obtaining the entire hitlist first.

```
declare
   pk varchar2(80);
   scr number;
   cur number;
begin
   cur := ctx_query.open_con('mypolicy','oracle',TRUE);
  while (\text{ctx\_query}.fetch\_hit(cur, pk, scr) > 0) loop
     -- deal with hit
   end loop;
   ctx_query.close_con(cur);
end;
```
# **8.1.5 Method**

The pre-8.1.5 cursor query procedures OPEN\_CON, FETCH\_HIT, CLOSE\_CON, COUNT\_LAST are obsolete in 8.1.5.

To obtain the first n hits of a potentially large hitlist, execute the CONTAINS query using a cursor. Use the FIRST\_ROWS hint to optimize for response time in the SELECT statement as follows:

```
begin
   for c1 in (select /*+ FIRST_ROWS */ pk, score(1) scr
               from basetable
              where contains(textcol, 'oracle', 1) > 0
               order by scr desc)
   loop
     -- deal with hit
    dbms_output.put_line('KEY is '||c1.pk);
     dbms_output.put_line('SCORE is '||c1.scr);
   end loop;
end;
```
**See Also:** To learn more about using the FIRST\_ROWS hint with CONTAINS queries, see the *Oracle8i interMedia Text Reference*.

# <span id="page-80-0"></span>**Structured Text Query**

A structured Text query, also called a mixed query, is a query that has a CONTAINS predicate to query a text column and has another predicate to query a structured data column.

In pre-8.1.5, you specified the structured predicate as a parameter to the CONTAINS procedure.

In 8.1.5, a Text query uses standard SQL. To issue a structured query, you specify the structured clause in the WHERE condition of the SELECT statement.

# **Pre-8.1.5 Method**

#### **Example1: CONTAINS struct\_query Parameter**

To query on structured columns, you use the *struct\_query* parameter in the CONTAINS procedure. The following example returns all articles that contain the word *oracle* that were written on or after October 1st, 1996:

```
exec ctx query.contains('news','oracle','res_tab',
struct query => 'issue date >= ('1-OCT-1996'')')
```
## **Example 2: Two-Step Join Method**

In older versions of ConText, the *struct\_query* parameter is not available in the CONTAINS procedure. In these releases, you specify the structured condition when you join the result and base table.

For example, a query on the word *oracle* against a base table CTX\_TEMP, looks like this:

```
execute ctx_query.contains('ARTICLE_POLICY','oracle','CTX_TEMP')
```
When you join the result table with the base table, you specify the structured condition to retrieve the document text as follows:

```
SELECT score, title
FROM CTX_TEMP, TEXTTAB
WHERE texttab.PK=ctx_temp.textkey
     AND texttab.issue_date >= ('01-OCT-96')
ORDER BY score DESC;
```
# **8.1.5 Method**

Specify the structured condition in the WHERE condition of the SELECT statement. The following SELECT statement does the same thing as the above query. It returns all articles that contain the word *Oracle* that were written on or after October 1st, 1997:

```
SELECT SCORE(1), title, issue_date from news
          WHERE CONTAINS(text, 'oracle', 1) > 0
           AND issue_date >= ('01-OCT-97')
           ORDER BY SCORE(1) DESC;
```
# <span id="page-82-0"></span>**Theme Query (English Only)**

A theme query is a query on a concept. The query string is usually a concept or theme that represents the idea to be searched on. Oracle returns the documents that contain the theme.

In pre-8.1.5, you issue a theme query by first creating a theme policy to create a separate theme index. You then specify the theme policy in the CONTAINS procedure.

In 8.1.5, a single Text index contains word and theme information. You issue them queries using the ABOUT operator.

# **Pre-8.1.5 Method**

To issue a theme query, you first index your text column with a policy that has a theme lexer associated with it. To issue the query, you specify the same theme policy and the string for the theme query.

 For example, assuming that THEME\_POL is a theme policy, you retrieve all documents about the theme of *insects* using a two-step query as follows:

execute ctx\_query.contains('THEME\_POL', 'insects', 'CTX\_TEMP');

# **8.1.5 Method**

Word information and theme information are combined into a single index. To issue a theme query, your index must have a theme component

**See Also:** For more information about creating a theme component to your index, see [Chapter 5, "Indexing".](#page-56-0)

You issue a theme query using the ABOUT operator inside the query expression. For example, to retrieve all documents that are about *insects*, write your query as follows:

```
SELECT SCORE(1), title FROM news
          WHERE CONTAINS(text, 'about(insects)', 1) > 0
           ORDER BY SCORE(1) DESC;
```
**See Also:** For more information about using the ABOUT operator, see *Oracle8i interMedia Text Reference*

# <span id="page-83-0"></span>**Composite Textkey Query**

Composite textkey queries are queries on a base table that is indexed with a composite textkey.

# **Pre-8.1.5 Method**

The first step in issuing a composite textkey query is to create a result table manually with a composite textkey consisting of two columns as follows:

```
create table CTX_TEMP2(
     textkey varchar2(64),
      textkey2 varchar2(64),
      score number,
      conid number);
```
You then join the result and base table with and AND operator in the WHERE condition. For example:

```
exec ctx_query.contains('ARTICLE2_POLICY','petroleum','CTX_TEMP2')
SELECT score, title
FROM CTX_TEMP2, TEXTTAB2
WHERE texttab2.PK=ctx_temp2.textkey AND
       texttab2.PK2=ctx_temp2.textkey2
ORDER BY score DESC;
```
# **8.1.5 Method**

The 8.1.5 query is a basic SELECT statement. Because no result tables are used, there is no join between a result table and a base table as in pre-8.1.5 CONTAINS. You thus issue queries against a composite textkey table the same way you issue a query against a table with a single column textkey.

If *textab2* is the composite textkey table, the above query is written as:

```
SELECT SCORE(1), title FROM textab2
   WHERE CONTAINS(text,'petroleum') > 0
   ORDER BY SCORE(1) DESC;
```
# <span id="page-84-0"></span>**Max and First/Next Operators**

The max and first/next result-set operators are no longer supported in *inter*Media Text 8.1.5.

# **Pre-8.1.5 Method**

#### **Max**

The Max operator is used to obtain a given number of the highest scoring documents in a query result set. For example, to obtain the twenty highest scoring documents that contain the word dog, you can write:

'dog:20'

#### **First/Next**

The first/next operator is used to obtain a range of documents in an unsorted query result-set. For example, to obtain documents 11 through twenty that contain the word dog, you can write:

'dog#11-20'

# **8.1.5 Method**

The max and first/next operators are not supported in *inter*Media Text 8.1.5. You can use a cursor query optimized for response time in PL/SQL to achieve the results for a max or first/next type of query.

## **Solution for Max**

A query optimized for response time provides a fast solution for when you need the highest scoring documents from a hitlist.

The example below returns the first twenty hits to standard out. This example uses the FIRST\_ROWS hint and a cursor.

```
declare
cursor c is
   select /*+ FIRST_ROWS */ title, score(1) score
     from news
   where contains(txt_col, 'dog', 1) > 0
    order by score(1) desc;
begin
   for c1 in c
```

```
 loop
     dbms_output.put_line(c1.score||':'||substr(c1.title,1,50));
    exit when c<sup>2</sup> rowcount = 20i end loop;
end;
/
```
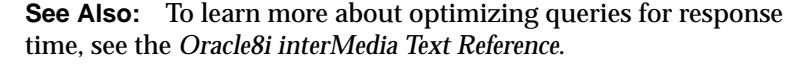

#### **Solution for First/Next**

A query optimized for response time provides a fast solution for when you need a range of documents from a hitlist sorted by score.

The solution is similar to the max doc solution in that it uses the FIRST\_ROWS hint in a cursor. The code loops through the cursor to process only the hits in the required range. The example below returns the sorted documents 11 to 20 to standard out.

```
declare
cursor c is
   select /*+ FIRST_ROWS */ title, score(1) score
    from news
   where contains(txt_col, 'dog', 1) > 0
    order by score(1) desc;
begin
   for c1 in c
   loop
     if (c%rowcount > 10) then
       dbms_output.put_line(c1.score||':'||substr(c1.title,1,50));
     end if;
    exit when c<sup>s</sup>rowcount = 20;
   end loop;
end;
/
```
**See Also:** To learn more about optimizing queries for response time, see the *Oracle8i interMedia Text Reference*.

# <span id="page-86-0"></span>**PL/SQL Operator**

Oracle8*i inter*Media Text 8.1.5 no longer supports the *execute* operator which allows you to call a PL/SQL function in a query.

As a result of *inter*Media Text's integration with Oracle8, you can use standard SQL, which allows you to call functions in a SELECT statement as long as the function satisfies the requirements for being named in a SQL statement.

# **Pre-8.1.5 Method**

Calling a PL/SQL function within a query is useful for converting words to alternate forms. For example, assuming the function *french* returns the French equivalent of English words, you as *ctxuser* can search on the French word for *cat* by issuing:

```
'@ctxuser.french(cat)'
```
# **8.1.5 Method**

You can call user functions directly in the CONTAINS clause as long as the function satisfies the requirements for being named in a SQL statement. The caller must also have EXECUTE privilege on the function.

For example, assuming the function *french* returns the French equivalent of English words, you can search on the French word for *cat* by writing:

```
SELECT SCORE(1), title from news
    WHERE CONTAINS(text, french('cat'), 1) > 0
   ORDER BY SCORE(1);
```
**See Also:** For more information about creating user functions and calling user functions from SQL, see *Oracle8 SQL Reference*.

# <span id="page-87-0"></span>**Counting Hits**

The *inter*Media Text 8.1.5 release supports the CTX\_QUERY.COUNT\_HITS function, which you use in pre-8.1.5 to count the number of hits in a query before issuing the query. However in 8.1.5, you specify the index name rather than a policy. In addition, the *struct\_query* parameter used in pre-8.1.5 to specify the structured predicate is obsolete.

In 8.1.5, to count the number of hits returned from a query with only a CONTAINS predicate, you can use CTX\_QUERY.COUNT\_HITS or COUNT(\*) in a SELECT statement.

To count the number of hits returned from a query that contains a structured predicate, use the COUNT*(\**) function in a SELECT statement.

Because in-memory queries are obsolete in 8.1.5, the pre-8.1.5 procedure CTX\_ QUERY.COUNT\_LAST procedure is also obsolete in 8.1.5.

# **Pre-8.1.5 Method**

You count query hits with COUNT\_HITS as follows:

```
declare count number;
begin
count:=ctx_query.count_hits(policy_name =>my_pol,text_query=>'oracle',
                                 \text{exact} \Rightarrow \text{TRUE});
 dbms_output.put_line('Number of docs with oracle:');
  dbms_output.put_line(count);
end;
```
# **8.1.5 Method**

## **CONTAINS Predicate Only**

To find the number of documents that contain the word *oracle*, you can do one of the following:

■ Issue the query with the SQL COUNT function as follows:

SELECT count(\*) FROM news WHERE CONTAINS(text, 'oracle', 1) > 0;

■ Use COUNT\_HITS as follows:

```
declare count number;
begin
count:=ctx_query.count_hits(index_name=>my_index,text_query=>'oracle',
```

```
exact => TRUE);
dbms_output.put_line('Number of docs with oracle:');
 dbms_output.put_line(count);
end;
```
**See Also:** To learn more about the syntax of CTX\_ QUERY.COUNT\_HITS, see the *Oracle8i interMedia Text Reference*.

#### **Structured Predicate**

To find the number of documents returned by a query with a structured predicate, use count(\*) as follows:

```
SELECT count(*) FROM news WHERE CONTAINS(text, 'oracle', 1) > 0 and author =
'jones';
```
# <span id="page-89-0"></span>**Stored Query Expressions**

In pre-8.1.5 you can store the definition and results of a query. You can then use the SQE operator in a query expression to obtain the results. For queries such as wildcard queries, using stored query expression improves performance since results are stored.

In 8.1.5, the procedure CTX\_QUERY.STORE\_SQE stores only the definition of the query. No results are stored. Referencing the query with the SQE operator merely references the definition of the query. In this way, SQEs make it easy for defining long or often used query expressions.

Stored query expressions are not attached to an index. When you call CTX\_ QUERY.STORE\_SQE, you specify only the name of the stored query expression and the query expression.

The pre-8.1.5 notion of a *session* SQE has gone away. The query definitions are stored in the Text data dictionary. Any user can reference a stored query expression.

**See Also:** To learn more about the syntax of CTX\_ QUERY.STORE\_SQE, see the *Oracle8i interMedia Text Reference*.

The administrative procedures of REFRESH\_SQE and PURGE\_SQE are obsolete in *inter*Media Text 8.1.5.

# **Pre-8.1.5 Method**

In pre-8.1.5, you define and use a stored query expression as follows:

- **1.** Call CTX\_QUERY.STORE\_SQE to store the results for the text column or policy. With STORE\_SQE, you specify a name for the SQE, a policy (which identifies the text column for the SQE), a query expression, and whether the SQE is a session or system SQE
- **2.** Call the stored query expression in the query expression of a text (or theme) query. ConText returns the results of the SQE in the same way it returns the results of a regular query. If the results of the SQE are out-of-date, ConText automatically re-evaluates the SQE before returning the results.

Administration of stored query expressions can be performed using the REFRESH\_ SQE, REMOVE\_SQE, and PURGE\_SQE procedures in the CTX\_QUERY PL/SQL package.

#### **Example**

To create a session SQE named PROG\_LANG, use CTX\_QUERY.STORE\_SQE as follows:

```
exec ctx_query.store_sqe('emp_resumes', 'prog_lang', 'computer science',
'session');
```
This SQE queries the text column for the EMP\_RESUMES policy (in this case, EMP.RESUMES) and returns all documents that contain the term *cobol*. It stores the results in the SQE table for the policy.

PROG\_LANG can then be called within a query expression as follows:

```
select score, docid from emp
where contains(resume, 'sqe(proq_lang)')>0
order by score;
```
# **8.1.5 Method**

You define and use a stored query expression as follows:

- **1.** Call CTX\_QUERY.STORE\_SQE to store the results for the text column. With STORE\_SQE, you specify a name for the SQE and a query expression. The session and system parameters have gone away.
- **2.** Call the stored query expression in a query expression using the SQE operator. Oracle returns the results of the SQE in the same way it returns the results of a regular query. The query is evaluated at the time the SQE is called.

The procedures REFRESH\_SQE and PURGE\_SQE are obsolete. You delete using REMOVE\_SQE.

## **Example**

The following example creates a stored query expression called *disaster* that searches for documents containing the words *tornado*, *hurricane*, or *earthquake*:

```
begin
ctx_query.store_sqe('disaster', 'tornado | hurricane | earthquake');
end;
```
To execute this query in an expression, write your query as follows:

```
SELECT SCORE(1), title from news
   WHERE CONTAINS(text, 'SQE(disaster)', 1) > 0
   ORDER BY SCORE(1);
```
**See Also:** To learn more about the syntax of CTX\_ QUERY.STORE\_SQE, see the *Oracle8i interMedia Text Reference*.

# <span id="page-92-0"></span>**Query Explain Plan**

With query explain plan, formerly known as query expression feedback, you can obtain an execution plan of a Text query before actually issuing the query. Oracle returns the explain plan information in a table, from which you can construct a parse tree.

In *inter*Media Text 8.1.5, this feature has been renamed from *query expression feedback* to *query explain plan*. Query explain plan should not be confused with *hierarchical query feedback*, which is a new, different feature.

The user interface for query explain plan has changed in the following ways:

- the procedure CTX\_QUERY.FEEDBACK has been renamed to CTX QUERY.EXPLAIN
- in CTX\_QUERY.EXPLAIN, you specify index name rather than policy
- the FEEDBACK\_ID column in the result table has been renamed to EXPLAIN\_ ID
- the OPERATION column in the explain table has new ABOUT operation value
- FIRST\_NEXT\_DOC and MAX\_DOC operation column values have been removed
- the numbers associated with WEIGHT and THRESHOLD have moved from OPTIONS column to the OBJECT\_NAME column.

**See Also:** For more information on the syntax of CTX QUERY.EXPLAIN and the structure of the explain table, see *Oracle8i interMedia Text Reference*.

# **Obtaining Explain Information**

You use the CTX\_QUERY.EXPLAIN to obtain expression feedback. The procedure for obtaining this information has not changed from pre-8.1.5 to 8.1.5. You must do the following:

- **1.** Create the explain table.
- **2.** Execute CTX\_QUERY.EXPLAIN
- **3.** Retrieve data from explain table.
- **4.** Optionally, construct expansion tree from table information.

You must use the new 8.1.5 explain syntax when you code the first three steps.

The way you construct and expansion tree from the explain table in step 4 is the same as in pre-8.1.5

**See Also:** For examples on constructing the expansion tree, see the CTX\_QUERY.EXPLAIN command syntax in the *Oracle8i interMedia Text Reference*.

**7**

# **Document Presentation**

This chapter describes how to migrate document presentation. The following topics are covered:

- [Highlighting](#page-95-0)
- [Obtaining List of Themes, Gists, and Theme Summaries](#page-98-0)

# <span id="page-95-0"></span>**Highlighting**

In *inter*Media Text query applications, you can present selected documents with query terms highlighted for text queries or with themes highlighted for ABOUT queries.

You can generate three types of output associated with highlighting: a marked-up version of the document, a plain text version of the document (filtered output), and highlight offset information for the document.

In pre-8.1.5, you used the procedure CTX\_QUERY.CTX\_HIGHLIGHT the three types of output listed above, namely a marked-up version of the document, a plain text version of the document (filtered output), and highlight offset information for the document.

In *inter*Media Text 8.1.5, these three types of output are generated by three different procedures in the CTX\_DOC (document services) package. In addition, you can get plain text and HTML versions for each type of output.

The result tables you use to store this output in 8.1.5.5 are also different from pre-8.1.5 result tables.

In *inter*Media Text 8.1.5, the output for theme highlighting is different from what is was in pre-8.1.5. In pre-8.1.5, the system highlighted paragraphs in the document that best represented the query. In *inter*Media Text 8.1.5, individual themes, which can be words or phrases, are highlighted.

# **Pre-8.1.5 Method**

Use CTX\_QUERY.HIGHLIGHT to obtain highlight information, marked-up documents, and filtered documents.

For example, to highlight all the occurrences of the term *dog* in a document identified by textkey *14*, issue the following statement:

```
ctx_query.highlight (
        cspec=> 'text_policy',
       textkey \Rightarrow '14',
        query => 'dog',
       id \Rightarrow 14,
        hightab => 'highlight_ascii',
       mutab => \mu ascii' );
```
This example stores the offset information in the HIGHTAB table and the highlighted marked-up document in the MU\_ASCII table.

# **New 8.1.5 Solutions**

# **Text highlighting**

For text highlighting, the behavior is same as in pre-8.1.5. You supply the query, and Oracle highlights words in document that satisfy the query. You can obtain plain-text or HTML highlighting.

# **Theme Highlighting**

For theme queries, *inter*Media Text 8.1.5 procedures highlight and markup words or phrases that best represent the theme query. This is behavior is different from pre-8.1.5 where paragraphs are highlighted for theme queries.

# **Highlight Procedure**

Highlight offset information is useful for when you write your own custom routines for displaying documents.

To obtain highlight offset information, use the CTX\_DOC.HIGHLIGHT procedure. This procedure takes a query and a document, and returns highlight offset information for either plaintext or HTML formats.

With offset information, you have the freedom to highlight with different font types or colors rather than using the standard plain text markup obtained from CTX\_ DOC.MARKUP.

**See Also:** For more information about using CTX\_ DOC.HIGHLIGHT, see its specification in the *Oracle8i interMedia Text Reference*.

## **Markup Procedure**

The CTX\_DOC.MARKUP procedure takes a document reference and a query, and returns a marked-up version of the document. The output can be either marked-up plaintext or marked-up HTML.

In 8.1.5, you can customize the markup sequence for HTML navigation.

**See Also:** For more information about CTX\_DOC.MARKUP, see its specification in the *Oracle8i interMedia Text Reference*.

# **Filter Procedure**

When documents are stored in their native formats such as Microsoft Word, you can use the filter procedure CTX\_DOC.FILTER to obtain either a plain text or HTML version of the document.

**See Also:** For more information about CTX\_DOC.FILTER, see its specification in the *Oracle8i interMedia Text Reference*.

# <span id="page-98-0"></span>**Obtaining List of Themes, Gists, and Theme Summaries**

The following changes have been made in 8.1.5:

- The CTX\_LING package is no longer supported. You obtain document services output list of themes, theme summaries, and Gists from the CTX\_DOC package.
- The new procedures CTX\_DOC.THEMES and CTX\_DOC.GIST replace CTX\_ LING.REQUEST\_THEMES and CTX\_LING.REQUEST\_GIST. The new procedures in 8.1.5 have different specifications and the result tables have different schema.
- There is no need to submit requests to a services queue, since Oracle now handles document services requests synchronously.
- You can specify the size of the Gist or theme summary when you call CTX\_ DOC.GIST.

The following table describes list of themes, Gists, and theme summaries. Their definitions have not changed in 8.1.5:

| <b>Output Type</b>   | <b>Description</b>                                                                                                    |
|----------------------|----------------------------------------------------------------------------------------------------|
| List of Themes       | A list of the main concepts of a document.                                                                                                  |
|                      | You can generate list of themes where each theme is a single word or<br>phrase or where each theme is a hierarchical list of parent themes. |
| Gist                 | Text in a document that best represents what the document is about as a<br>whole.                                                           |
| <b>Theme Summary</b> | Text in a document that best represents a given theme in the document.                                                                      |

**Table 7–1**

# **Pre-8.1.5 Method**

#### **Creating Output Tables**

Before you generate list of themes, theme summaries, or Gists, you must create result table to store the CTX\_LING output.

To create a theme table called CTX\_THEMES to store the list of themes from REQUEST\_THEMES, issue the following SQL statement:

```
 create table ctx_themes (
      cid number,
pk varchar2(64),
theme varchar2(2000),
weight number);
```
To create a Gist table called CTX\_GIST to store the Gist or theme summaries from REQUEST\_GIST, issue the following SQL statement:

```
 create table ctx_gist (
      cid number,
pk varchar2(64),
 pov varchar2(80),
      gist long);
```
#### **List of Themes**

Use CTX\_LING.REQUEST\_THEMES to generate themes.

**Example** The following anynomous PL/SQL block generates a list of themes for document 20 by calling CTX\_LING.REQUEST\_THEMES and then CTX\_LING.SUBMIT.

```
declare handle number;
begin
ctx_ling.request_themes('CTXSYS.DOC_POLICY','20','CTX_THEMES');
handle := ctx ling.submit;
end;
```
#### **Theme Summaries and Gists**

Use CTX\_LING.REQUEST\_GIST to generate theme summaries and gists.

**Example** The following anonymous PL/SQL block generates a theme summary for document 20 about the theme of *insects.* The theme summary is generated by calling CTX\_LING.REQUEST\_GIST and then CTX\_LING.SUBMIT.

```
declare handle number;
begin
ctx_ling.request_gist('CTXSYS.DOC_POLICY','20','CTX_GIST',
                       'PARAGRAPH', 'insects');
handle := ctx_ling.submit;
end;
```
## **Full Theme Output**

You can obtain a list of themes where each element in the list is a hierarchical list of parent themes. To do so, issue the following statements:

```
SQL> exec ctx_ling.set_full_themes(TRUE)
SQL> exec ctx_ling.request_themes('ctx_thidx', pk, 'ctx_themes')
SQL> exec ctx_ling.submit(200)
```
# **Changing Gist Size**

You change the default size of Gists using the ConText Workbench administration tool.

# **New 8.1.5 Solution**

The CTX\_LING package is no longer supported. The Gist and theme generation procedures are in the CTX\_DOC package. No need to explicitly submit document services requests, since requests are synchronous. No servers need to be running.

#### **List of Themes**

A list of themes is a list of the main concepts in a document.

Use the CTX DOC.THEMES procedure to generate lists of themes.

**See Also:** To learn about the command syntax for CTX\_ DOC.THEMES, see *Oracle8i interMedia Text Reference*.

**Theme Table** To create a theme table:

```
create table ctx_themes (query_id number,
                         theme varchar2(2000),
                          weight number);
```
**Single Themes** To obtain a list of themes where each element in the list is a single theme, issue:

```
begin
ctx_doc.themes('newsindex',34,'CTX_THEMES',1,full_themes => FALSE);
end;
```
**Full Themes** To obtain a list of themes where each element in the list is a hierarchical list of parent themes, issue:

```
begin
ctx_doc.themes('newsindex',34,'CTX_THEMES',1,full_themes => TRUE);
end;
```
#### **Gist and Theme Summary**

The definition of a Gist and theme summary has not changed for 8.1.5. A Gist is the text of a document that best represents what the document is about as a whole. A theme summary is the text of a document that best represents a single theme in the document.

In 8.1.5, you can specify the size of the Gist or theme summary when you call the procedure.

Use the procedure CTX\_DOC.GIST to generate Gists and theme summaries.

**See Also:** To learn about the command syntax for CTX DOC.GIST, see *Oracle8i interMedia Text Reference*.

**Gist Table** To create a gist table:

create table ctx\_gist (query\_id number, pov varchar2(80), gist CLOB);

**Gists** The following example returns a default sized paragraph level Gist for document 34:

```
begin
ctx_doc.gist('newsindex',34,'CTX_GIST',1,'PARAGRAPH', pov =>'GENERIC');
end;
```
The following example generates a non-default size Gist of ten paragraphs:

```
begin
ctx_doc.gist('newsindex',34,'CTX_GIST',1,'PARAGRAPH', pov =>'GENERIC',
numParagraphs => 10);
end;
```
The following example generates a Gist whose number of paragraphs is ten percent of the total paragraphs in document:

```
begin
ctx_doc.gist('newsindex',34,'CTX_GIST',1, 'PARAGRAPH', pov =>'GENERIC',
maxPercent = 10;
end;
```
**Theme Summary** The following example returns a theme summary on the theme of *insects* for document with textkey 34. The default Gist size is returned.

```
begin
ctx_doc.gist('newsindex',34,'CTX_GIST',1, 'PARAGRAPH', pov => 'insects');
end;
```
# **A**

# **PL/SQL Changes**

This appendix describes the changes to pre-8.1.5 PL/SQL packages and procedures. The tables in this appendix include packages and procedures that are obsolete in 8.1.5.

This appendix describes only changes to pre-8.1.5 packages and procedures. It does not list new packages and procedures for 8.1.5.

**See Also:** For a complete list of all the procedures and packages in *inter*Media Text 8.1.5 including the new ones, see the *Oracle8i interMedia Text Reference*.

The following topics are covered:

- [CTX\\_ADM Package](#page-105-0)
- [CTX\\_DML Package](#page-106-0)
- [CTX\\_DDL Package](#page-107-0)
- [CTX\\_INFO Package](#page-109-0)
- [CTX\\_LING Package](#page-110-0)
- [CTX\\_QUERY Package](#page-111-0)
- **[CTX\\_SVC Package](#page-113-0)**
- [CTX\\_THES Package](#page-114-0)

# <span id="page-105-0"></span>**CTX\_ADM Package**

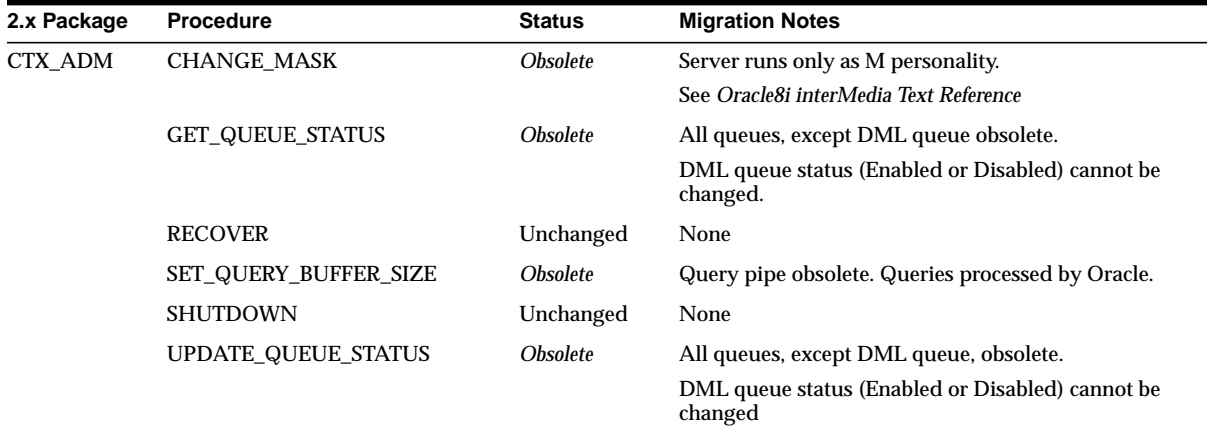

# <span id="page-106-0"></span>**CTX\_DML Package**

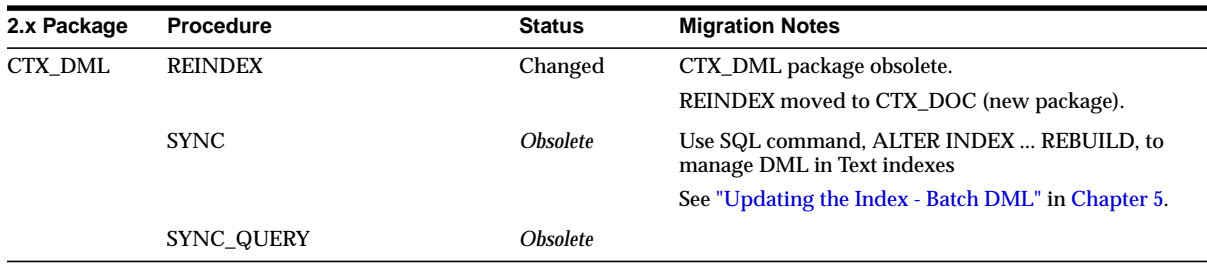

# <span id="page-107-0"></span>**CTX\_DDL Package**

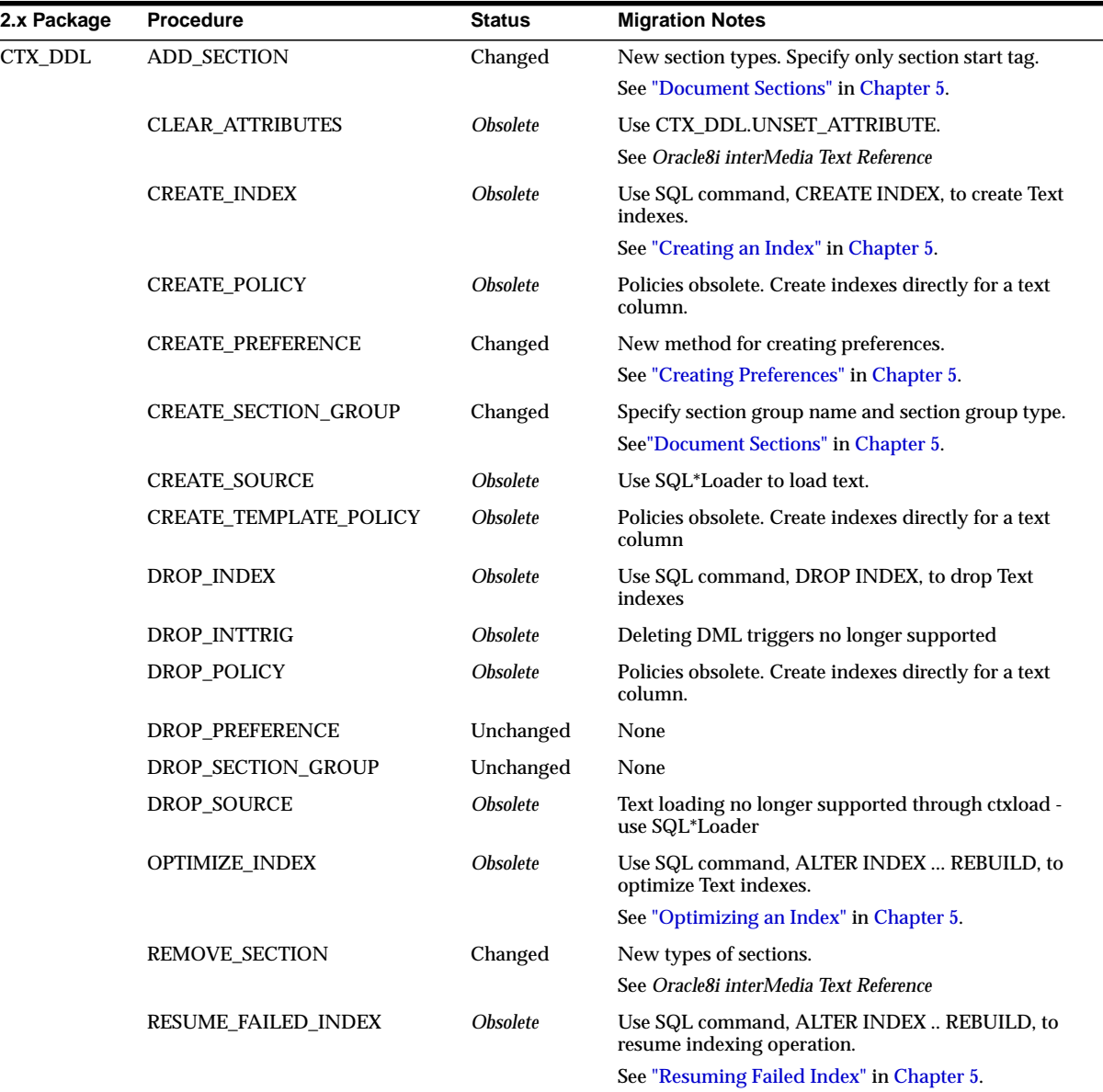
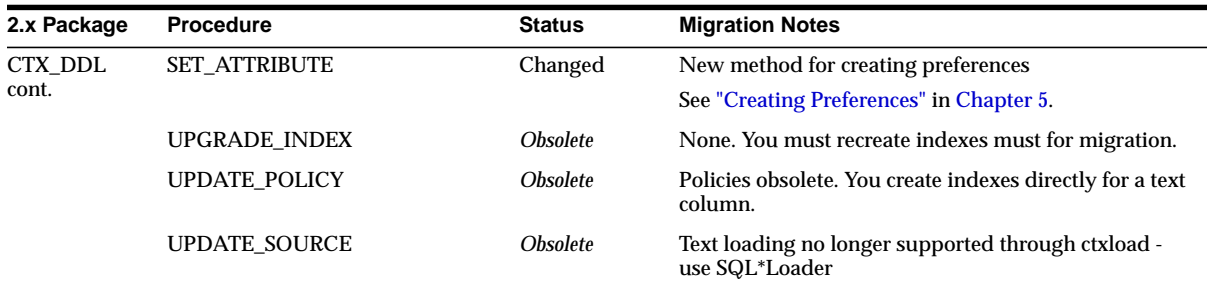

## <span id="page-109-0"></span>**CTX\_INFO Package**

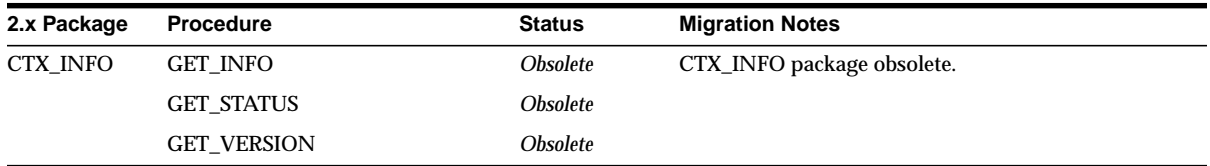

# <span id="page-110-0"></span>**CTX\_LING Package**

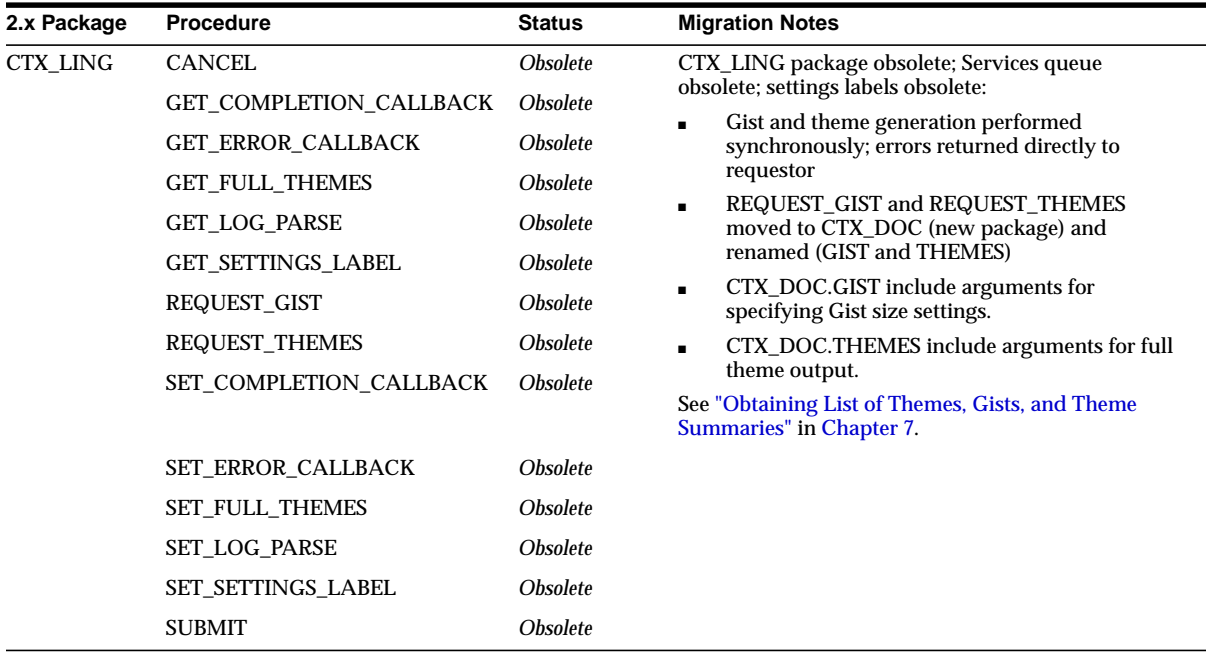

## <span id="page-111-0"></span>**CTX\_QUERY Package**

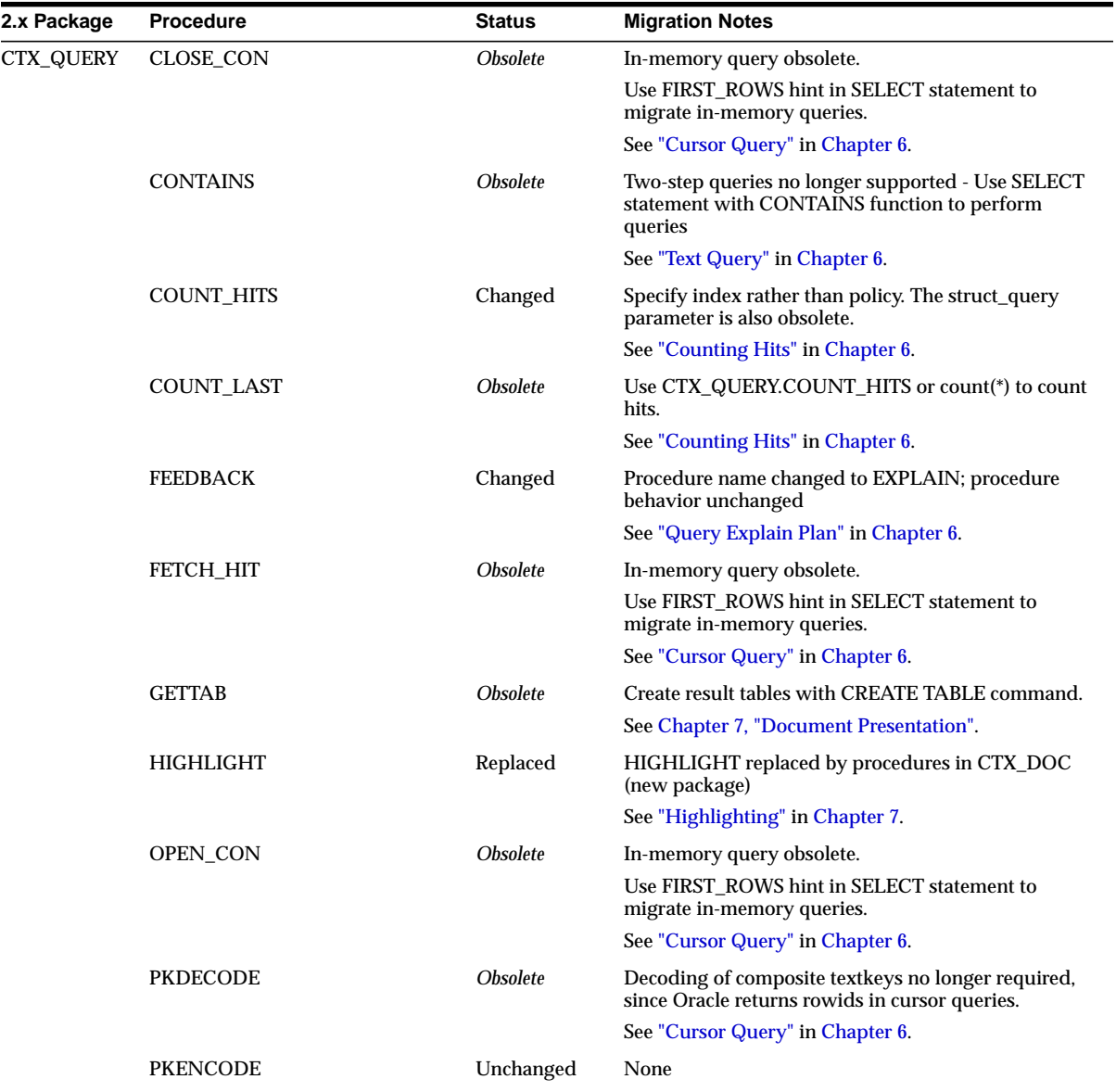

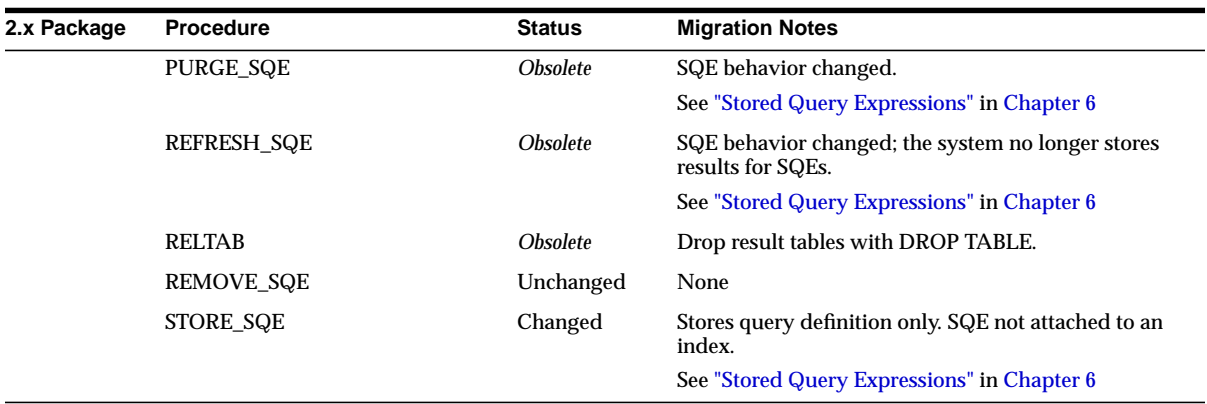

## <span id="page-113-0"></span>**CTX\_SVC Package**

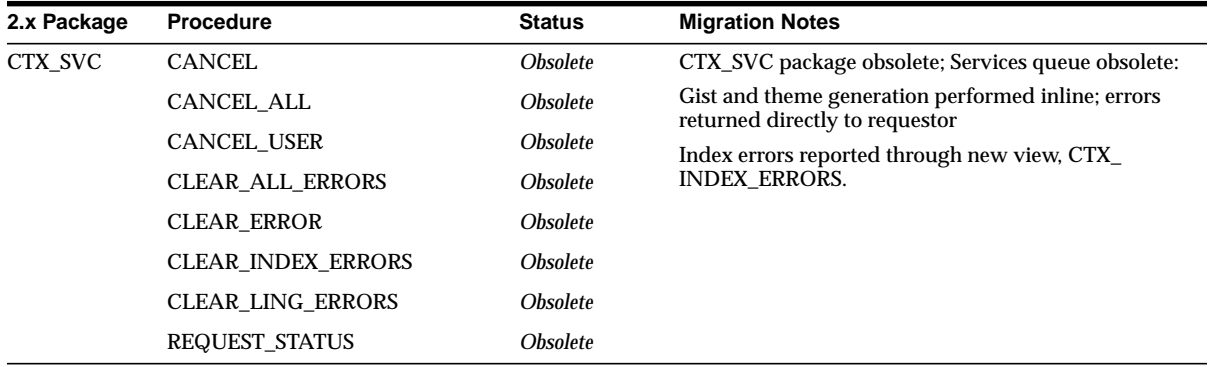

# **CTX\_THES Package**

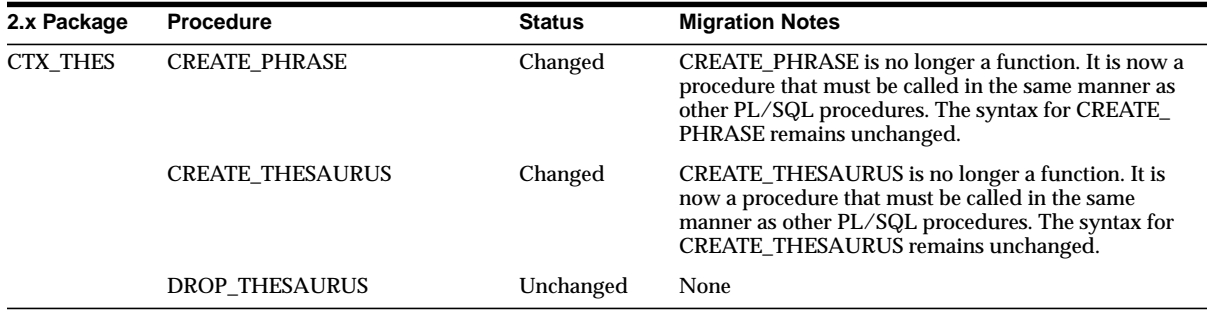

# **Index**

#### **A**

[ABOUT query, 6-9](#page-82-0) [definition, 1-2](#page-15-0) [ADD\\_FIELD\\_SECTION procedure, 5-18](#page-73-0) [ADD\\_SPECIAL\\_SECTION procedure, 5-18](#page-73-1) [ADD\\_STOPCLASS procedure, 5-15](#page-70-0) [ADD\\_STOPTHEME procedure, 5-15](#page-70-1) [ADD\\_STOPWORD procedure, 5-15](#page-70-2) [ADD\\_ZONE\\_SECTION procedure, 5-17](#page-72-0) administration [migration, 3-1](#page-38-0) [administration tool, 3-2,](#page-39-0) [3-7](#page-44-0) ALTER INDEX command [optimizing index, 5-12](#page-67-0) [rebuilding index, 5-11](#page-66-0) [resuming failed index, 5-10](#page-65-0) [synchronizing index, 5-14](#page-69-0) [alternate spelling, 1-6](#page-19-0) application code [migrating, 2-4,](#page-31-0) [2-8](#page-35-0)

#### **B**

[background DML, 3-2](#page-39-1) [BASIC LEXER \(pre-8.1\), 4-3](#page-48-0) [BASIC\\_WORDLIST object, 4-4](#page-49-0) [batch processing, 5-14](#page-69-1) BFILE columns [loading, 3-4](#page-41-0) [BLASTER FILTER \(pre 8.1\), 4-3](#page-48-1) BLOB columns [loading, 3-4](#page-41-0)

## **C**

[CHINESE V-GRAM LEXER \(pre-8.1\), 4-3](#page-48-2) CLOB columns [loading, 3-4](#page-41-0) [CLOSE\\_CON procedure \(pre-8.1\), 6-5](#page-78-1) code [migrating, 2-4](#page-31-0) [columns with multiple indexes, 5-2](#page-57-0) composite textkey query [migrating, 6-10](#page-83-0) [compressor object \(pre-8.1\), 4-4](#page-49-1) [CONTAINS operator, 6-3](#page-76-1) ConText query [migrating, 6-2](#page-75-0) [ConText Workbench \(pre-8.1\), 3-7](#page-44-1) [COUNT\\_HITS procedure, 6-14](#page-87-1) [COUNT\\_LAST procedure \(pre-8.1\), 6-5,](#page-78-2) [6-14](#page-87-2) [counting hits, 6-14](#page-87-3) [CREATE INDEX command, 5-7](#page-62-0) [CREATE\\_INDEX procedure \(pre-8.1\), 5-7](#page-62-1) [CREATE\\_PREFERENCE procedure, 5-6](#page-61-1) [CREATE\\_SECTION\\_GROUP procedure, 5-17](#page-72-1) [CREATE\\_STOPLIST procedure, 5-15](#page-70-3) [CTX\\_ADM package, A-2](#page-105-0) [CTX\\_DDL package, A-4](#page-107-0) [CTX\\_DML package \(pre-8.1\), A-3](#page-106-0) [CTX\\_DOC package, 7-2,](#page-95-1) [7-5](#page-98-1) [CTX\\_INFO package \(pre-8.1\), A-6](#page-109-0) CTX\_LING output tables (pre-8.1) [creating, 7-6](#page-99-0) [CTX\\_LING package \(pre-8.1\), 7-5,](#page-98-1) [A-7](#page-110-0) [CTX\\_QUERY package, A-8](#page-111-0) [CTX\\_SERVERS view, 3-2](#page-39-2)

[CTX\\_SVC package \(pre-8.1\), A-10](#page-113-0) [CTXADMIN role \(pre-8.1\), 3-3](#page-40-0) [CTXAPP role, 3-3](#page-40-1) [ctxctl \(pre-8.1\), 1-13,](#page-26-0) [3-2](#page-39-3) [ctxkbtc compiler, 1-4,](#page-17-0) [1-13](#page-26-1) [ctxload, 1-4,](#page-17-0) [3-4](#page-41-1) [changes, 1-13](#page-26-2) [ctxsrv, 5-13](#page-68-0) [changes, 1-13,](#page-26-3) [3-2](#page-39-4) [starting and shutting down, 3-7](#page-44-0) [viewing status of, 3-2](#page-39-5) [CTXSYS role, 3-3](#page-40-1) CTXSYS user [role in migration, 2-8](#page-35-1) [CTXUSER role \(pre-8.1\), 3-3](#page-40-0) cursor query [migrating, 6-5](#page-78-3) customer support [contacting, xiii](#page-12-0)

#### **D**

[D server, 5-14](#page-69-2) [Danish alternate spelling, 1-6](#page-19-0) data migration [about, 2-5](#page-32-0) [when to perform, 2-8](#page-35-2) data storage [about, 5-5](#page-60-0) [preference example, 5-6](#page-61-2) [user, 1-4](#page-17-1) [USER\\_DATASTORE object, 1-11](#page-24-0) datastore objects [migrating, 4-3](#page-48-3) [DDL pipe \(pre-8.1\), 3-5](#page-42-0) [default index behavior, 1-3](#page-16-0) [DIRECT \(pre 8.1\), 4-3](#page-48-4) [DIRECTORY READER \(pre-8.1\), 4-4](#page-49-2) [disk requirements, 2-6](#page-33-0) DML processing [background, 1-13,](#page-26-3) [3-2,](#page-39-1) [5-13](#page-68-0) [batch, 5-14](#page-69-2) document [synthesizing at index-time, 1-4](#page-17-1) [document filtering, 1-3](#page-16-1)

[document loading, 1-13,](#page-26-2) [3-4](#page-41-1) document presentation [migrating, 7-1](#page-94-1) [document sections, 5-17](#page-72-2) drminst script [about, 4-7](#page-52-0) [when to run, 2-7](#page-34-0) drmrun script [about, 4-7](#page-52-0) [when to run, 2-7](#page-34-0) [DROP INDEX command, 5-9](#page-64-0) [DROP\\_INDEX procedure \(pre-8.1\), 5-9](#page-64-1) [DROP\\_PREFERENCE procedure, 5-8](#page-63-0) [DROP\\_STOPLIST procedure, 5-16](#page-71-0) [dropping an index, 5-9](#page-64-2)

## **E**

engine objects [migrating, 4-4](#page-49-3) [enhancements in 8.1, 1-3](#page-16-2) executables [changed and new, 1-13](#page-26-4) execute operator [migrating, 6-13](#page-86-0) explain information [obtaining, 6-19](#page-92-1) [explain plan, 6-19](#page-92-2) [extensible knowledge base, 1-4](#page-17-0) [compiling, 1-13](#page-26-5) [extensible query optimizer, 1-3](#page-16-3)

### **F**

features [new, 1-3](#page-16-2) feedback [query, 1-4](#page-17-2) FETCH HIT procedure(pre-8.1), 6-5 field section [about, 5-18](#page-73-2) [new feature, 1-5](#page-18-0) filter class [about, 5-5](#page-60-1) filte[r objects](#page-39-2)

[migrating, 4-3](#page-48-5) [FILTER procedure, 7-4](#page-97-0) filtering [about, 1-3](#page-16-1) [to HTML and plain text, 7-4](#page-97-1) [FIRST\\_ROWS hint, 6-6](#page-79-0) [first/next operator, 6-11](#page-84-0) [migrating, 6-12](#page-85-0) full themes [obtaining, 7-8](#page-101-0)

#### **G**

[GENERIC ENGINE \(pre-8.1\), 4-4](#page-49-4) [GENERIC LOADER \(pre-8.1\), 4-4](#page-49-5) [GENERIC STOP LIST \(pre-8.1\), 4-4](#page-49-6) [GENERIC WORD LIST \(pre 8.1\), 4-4](#page-49-7) [German alternate spelling, 1-6](#page-19-0) [GIST procedure, 7-5,](#page-98-2) [7-9](#page-102-0) [example, 7-9](#page-102-1) [Gist table, 7-9](#page-102-2) **Gists** [8.1, 7-8](#page-101-1) [overview of differences, 7-5](#page-98-1) [pre-8.1, 7-6](#page-99-1) [granting roles, 3-3](#page-40-2)

### **H**

[hardware requirements, 2-6](#page-33-1) [hierarchical query feedback, 1-4](#page-17-2) HIGHLIGHT procedure [8.1, 7-3](#page-96-0) [pre-8.1, 7-2](#page-95-2) highlighting [overview of differences, 7-2](#page-95-3) [highlighting text, 7-3](#page-96-1) [highlighting themes, 7-2,](#page-95-4) [7-3](#page-96-2) [hits counting, 6-14](#page-87-3) HTML [filtering to, 1-4,](#page-17-3) [7-4](#page-97-1) [HTML FILTER \(pre-8.1\), 4-3](#page-48-6)

#### **I**

index [about, 5-2](#page-57-1) [background DML, 5-13](#page-68-0) [creating, 5-7](#page-62-0) [default behavior, 1-3](#page-16-0) [dropping, 5-9](#page-64-2) [optimizing, 5-12](#page-67-1) [procedure for creating, 5-4](#page-59-0) [rebuilding, 5-11](#page-66-0) [synchronizing, 3-2,](#page-39-1) [5-14](#page-69-1) [theme component, 6-9](#page-82-0) index creation [migration script warnings, 4-10](#page-55-0) [index migration, 4-7](#page-52-0) [manual, 2-4](#page-31-1) [plan, 2-3](#page-30-0) [steps, 2-8](#page-35-3) [with migration scripts, 2-4](#page-31-2) index objects [changes, 4-2](#page-47-0) [new, 1-11,](#page-24-0) [4-5](#page-50-0) indexes [multiple, 5-2](#page-57-0) indexing [resuming failed, 5-10](#page-65-1) [indexing views, 5-2](#page-57-2) [warning, 4-10](#page-55-0) [initsid.ora file, 3-6](#page-43-0) [in-memory query, see cursor query](#page-78-3) Inso filter [about, 1-3](#page-16-1) [installing Oracle8i, 2-7](#page-34-1) integration with Oracle [new feature, 1-3](#page-16-3) interMedia Text [related publications, xii](#page-11-0)

### **J**

[JAPANESE V-GRAM LEXER \(pre-8.1\), 4-3](#page-48-7)

#### **K**

knowledge base

[extending, 1-4](#page-17-0) [knowledge base compiler, 1-13](#page-26-5) [KOREAN LEXER \(pre-8.1\), 4-3](#page-48-8)

### **L**

lexer class [about, 5-5](#page-60-2) lexer objects [migrating, 4-3](#page-48-9) list of themes [obtaining, 7-8](#page-101-2) [overview of differences, 7-5](#page-98-1) [pre-8.1, 7-6](#page-99-2) [loader objects \(pre-8.1\), 4-4](#page-49-8) [loading documents, 1-13,](#page-26-2) [3-4](#page-41-1) LOB columns [loading, 3-4](#page-41-1) [location of migration scripts, 4-7](#page-52-1) LONG columns [loading, 3-4](#page-41-1) [migrating, 2-5](#page-32-0)

#### **M**

[M personality of ctxsrv, 3-2,](#page-39-1) [5-13](#page-68-0) [machine requirements, 2-6](#page-33-1) marked-up document [obtaining, 7-3](#page-96-3) [MARKUP procedure, 7-3](#page-96-4) [MASTER DETAIL \(pre 8.1\), 4-3](#page-48-10) [MASTER DETAIL NEW \(pre-8.1\), 4-3](#page-48-11) [max operator, 6-11](#page-84-0) [migrate.sql, 2-4](#page-31-2) [editing, 4-7,](#page-52-2) [4-8](#page-53-0) [index creation, 4-10](#page-55-0) [location and function, 4-7](#page-52-3) [using, 4-7](#page-52-0) [warnings, 4-7,](#page-52-2) [4-8,](#page-53-0) [4-10](#page-55-0) [when to run, 2-7](#page-34-2) migrating [application code, 2-8](#page-35-0) [data, 2-5](#page-32-0) [document presentation, 7-1](#page-94-1) [Gists, 7-8](#page-101-3)

[highlighting, 7-2](#page-95-3) [index, 2-3,](#page-30-0) [2-8](#page-35-3) [index preference objects, 4-2](#page-47-0) [list of themes, 7-8](#page-101-3) [policies, 4-10](#page-55-0) [queries, 6-2](#page-75-0) [section groups, 5-17](#page-72-3) [system-defined preferences, 4-8](#page-53-1) [theme summary, 7-8](#page-101-3) [user-defined preferences, 4-7](#page-52-4) migration [definition, 2-3](#page-30-1) [disk requirements, 2-6](#page-33-0) [Oracle7, 2-2](#page-29-0) [path, 2-2](#page-29-0) [plan, 2-3](#page-30-1) [steps, 2-7](#page-34-3) migration scripts [about, 2-4](#page-31-2) [using, 4-7](#page-52-0) mixed-format columns [filtering, 1-3](#page-16-1) [multiple indexes, 5-2](#page-57-0) [multiple policies, 4-10](#page-55-0)

#### **N**

[new features, 1-3](#page-16-2) news group documents [support for sections, 1-6](#page-19-1) [NEWS\\_SECTION\\_GROUP object, 1-6,](#page-19-1) [1-11](#page-24-0) NLS LEXER (pre-8.1), 4-4 non-indexed policies [warnings, 4-10](#page-55-0) [notational conventions, xiii](#page-12-1) [NULL COMPRESSOR \(pre-8.1\), 4-4](#page-49-10) [NULL FILTER \(pre-8.1\), 4-3](#page-48-12) [NULL TRANSLATOR \(pre 8.1\), 4-4](#page-49-11)

## **O**

obsolete [index objects, 4-2,](#page-47-0) [4-7](#page-52-2) [operators, 1-9](#page-22-0) [PL/SQL packages and procedures, A-1](#page-104-0)

[system-defined preferences, 4-8](#page-53-1) [utility \(ctxctl\), 1-13](#page-26-0) offset information [highlight, 7-3](#page-96-5) [one-step queries \(pre-8.1\), 3-6](#page-43-0) [OPEN\\_CON procedure \(pre-8.1\), 6-5](#page-78-5) operators [changes in 8.1, 1-9](#page-22-1) [obsolete, 6-11](#page-84-0) [SQE, 6-16](#page-89-1) [OPTIMIZE\\_INDEX procedure \(pre-8.1\), 5-12](#page-67-2) [optimizing index, 5-12](#page-67-1) [optimizing queries, 1-3](#page-16-3) Oracle Corporation [customer support, xiii](#page-12-0) [Oracle Data Migration Assistant, 2-8](#page-35-2) [Oracle Enterprise Manager, 3-2,](#page-39-5) [3-7](#page-44-0) oracle homes [required for migration, 2-6](#page-33-1) Oracle7 users [migration path, 2-2](#page-29-0) Oracle8 users [migration path, 2-2](#page-29-0) Oracle8i [installing, 2-7](#page-34-1) [Oracle8i interMedia Text Manager, 3-2,](#page-39-0) [3-7](#page-44-0) [ORDER BY clause, 6-3](#page-76-2) [OSFILE \(pre-8.1\), 4-3](#page-48-13)

#### **P**

[paragraph section, 5-18](#page-73-3) [paramstring for CREATE INDEX, 5-7](#page-62-0) path [migration, 2-2](#page-29-0) [personality of server, 1-13,](#page-26-3) [3-2](#page-39-1) plain-text [filtering to, 1-4,](#page-17-3) [7-4](#page-97-1) [plan for migration, 2-3](#page-30-1) PL/SQL operator [migrating, 6-13](#page-86-0) PL/SQL packages [changes, A-1](#page-104-0) [new, 1-12](#page-25-0) [policies, 2-3](#page-30-0)

[migrating, 4-10](#page-55-0) [policy warnings, 4-10](#page-55-0) [preference objects, See index objects](#page-47-1) [preferences, 2-3](#page-30-0) [creating \(example\), 5-6](#page-61-3) [creating with admin tool, 3-7](#page-44-2) [dropping, 5-8](#page-63-1) [migrating system-defined, 4-8](#page-53-1) [migrating user-defined, 4-7](#page-52-4) [new system-defined, 4-6](#page-51-0) [PURGE\\_SQE procedure \(pre-8.1\), 6-16](#page-89-2)

#### **Q**

query [8.1 PL/SQL example, 6-4](#page-77-0) [8.1 SQL example, 6-3](#page-76-3) [composite textkey, 6-10](#page-83-0) [counting hits, 6-14](#page-87-3) [cursor \(in-memory\), 6-5](#page-78-3) [migration, 6-2](#page-75-0) [structured, 6-7](#page-80-0) [theme, 6-9](#page-82-1) query explain plan [migrating, 6-19](#page-92-2) query expression [changes, 6-2](#page-75-1) query feedback [hierarchical, 1-4](#page-17-2) [query feedback, see query explain plan](#page-92-2) query methods [changes, 6-2](#page-75-2) [query optimizer, 1-3](#page-16-3) [query pipe \(pre-8.1\), 3-5](#page-42-0)

#### **R**

[rebuilding an index, 5-11](#page-66-0) REFRESH SQE procedure (pre-8.1), 6-16 REMOVE\_SQE procedure [8.1, 6-17](#page-90-0) [REMOVE\\_STOPCLASS procedure, 5-16](#page-71-1) [REMOVE\\_STOPTHEME procedure, 5-16](#page-71-2) [REMOVE\\_STOPWORD procedure, 5-15](#page-70-4) [REQUEST\\_GIST procedure \(pre-8.1\), 7-5, 7-6](#page-104-0)

[REQUEST\\_THEMES procedure \(pre-8.1\), 7-5,](#page-98-4) [7-6](#page-99-2) [RESUME\\_FAILED\\_INDEX procedure](#page-65-2) (pre-8.1), 5-10 [resuming failed index, 5-10](#page-65-1) roles [changes, 3-3](#page-40-3) [granting, 3-3](#page-40-2)

#### **S**

section group [creating with admin tool, 3-7](#page-44-0) [migrating, 5-17](#page-72-3) [new objects, 1-11](#page-24-0) section group class [about, 5-5](#page-60-3) [section searching enhancements, 1-5](#page-18-0) SECTION GROUP attribute (pre-8.1), 4-4 [sections, 5-17](#page-72-2) [field, 1-5,](#page-18-0) [5-18](#page-73-2) [special, 5-18](#page-73-3) [zone, 5-17](#page-72-4) [sentence section, 5-18](#page-73-3) [server, See ctxsrv](#page-39-4) [services queue \(pre-8.1\), 3-5,](#page-42-0) [7-5](#page-98-5) [SET\\_ATTRIBUTE procedure, 5-6](#page-61-4) single themes [obtaining, 7-8](#page-101-4) [SOUNDEX\\_AT\\_INDEX attribute \(pre-8.1\), 4-4](#page-49-0) [special sections, 5-18](#page-73-3) spelling [alternate, 1-6](#page-19-0) [SQE operator, 6-16](#page-89-1) SQL [changes and new commands, 1-8](#page-21-0) [SQL\\*Loader, 3-4,](#page-41-0) [4-4](#page-49-12) [STCLAUSE attribute \(pre-8.1\), 4-4](#page-49-0) [steps for migration, 2-7](#page-34-3) [stopclass, 1-5,](#page-18-1) [5-15](#page-70-5) stoplist [creating with admin tool, 3-7](#page-44-0) [default, 5-15](#page-70-6) [migration, 4-4,](#page-49-13) [5-15](#page-70-7) [new procedures, 5-15](#page-70-8) stoplist class

[about, 5-5](#page-60-4) [stoplist enhancements, 1-5](#page-18-1) [stoptheme, 1-5,](#page-18-1) [5-15](#page-70-5) [stopword, 5-15](#page-70-5) storage class [about, 5-5](#page-60-5) storage objects [migrating, 4-4](#page-49-3) [STORE\\_SQE procedure, 6-16](#page-89-4) [8.1, 6-17](#page-90-1) stored query expressions [migrating, 6-16](#page-89-1) structured query [8.1 method, 6-8](#page-81-0) [migrating, 6-7](#page-80-0) [pre-8.1, 6-7](#page-80-1) [SUBMIT procedure \(pre-8.1\), 7-7](#page-100-0) [Swedish alternate spelling, 1-6](#page-19-0) [SYNC procedure \(pre-8.1\), 5-14](#page-69-3) [synchronizing index, 3-2,](#page-39-1) [5-14](#page-69-1) system-defined preferences [migrating, 4-8](#page-53-1) [new, 4-6](#page-51-0)

#### **T**

table [CTX\\_LING pre-8.1, 7-6](#page-99-0) [Gist, 7-9](#page-102-2) [themes, 7-8](#page-101-5) template policies [warnings, 4-10](#page-55-0) [terminology, 1-2](#page-15-1) test environment [creating, 2-7](#page-34-1) [text highlighting, 7-3](#page-96-1) Text index [about, 1-3](#page-16-3) [definition, 1-2](#page-15-2) [Text Manager tool, 3-7](#page-44-3) Text query [definition, 1-2](#page-15-3) [text request queue \(pre-8.1\), 3-5](#page-42-0) [text\\_enable variable, 3-6](#page-43-0) text-only index

[about, 5-2](#page-57-1) theme base [extending, 1-4](#page-17-0) [theme highlighting, 7-2,](#page-95-4) [7-3](#page-96-2) [THEME LEXER \(pre-8.1\), 4-4](#page-49-14) theme query [migrating, 6-9](#page-82-1) theme summary [8.1, 7-8](#page-101-1) [overview of differences, 7-5](#page-98-1) [pre-8.1, 7-6](#page-99-1) theme table [8.1, 7-8](#page-101-5) [pre-8.1, 7-6](#page-99-0) [theme-only index about, 5-2](#page-57-1) [THEMES procedure, 7-5,](#page-98-6) [7-8](#page-101-6) thesaurus [compiling, 1-4](#page-17-0) [importing, 3-4](#page-41-1) two-step query [migrating, 6-2](#page-75-2)

## **U**

[unsupported operators, 1-9,](#page-22-0) [6-13](#page-86-0) updating index [background DML, 5-13](#page-68-0) [batch DML, 5-14](#page-69-1) upgrading [Oracle8 to Oracel8i, 2-5](#page-32-0) [upgrading Oracle8, 2-2](#page-29-0) [URL \(pre-8.1\), 4-3](#page-48-14) [user data storage, 1-4](#page-17-1) [USER FILTER \(pre-8.1\), 4-3](#page-48-15) [USER TRANSLATOR \(pre-8.1\), 4-4](#page-49-15) [USER\\_DATASTORE object, 1-4,](#page-17-1) [1-11,](#page-24-0) [5-2](#page-57-3) user-defined preferences [migrating, 4-7](#page-52-4) users [changes, 3-3](#page-40-3)

### **V**

views [indexing, 5-2](#page-57-2) [new and changed system-supplied, 1-14](#page-27-0)

#### **W**

warnings in migration script [non-migratable policies and structures, 4-10](#page-55-1) [obsolete preference object, 4-7](#page-52-2) [obsolete system-defined preference, 4-8](#page-53-0) [WHERE clause, 6-3](#page-76-4) [WITHIN operator, 5-17](#page-72-2) word query [definition, 1-2](#page-15-4) wordlist class [about, 5-5](#page-60-6) wordlist object [migrating, 4-4](#page-49-16)

## **X**

XML documents [support for sections, 1-5](#page-18-2) [XML\\_SECTION\\_GROUP object, 1-5,](#page-18-2) [1-11](#page-24-0)

### **Z**

[zone sections, 5-17](#page-72-4)